# KOMMUNIKATIONSMODUL

# **GSM-4**

(Programmversion 4.02) BEDIENUNGSANLEITUNG

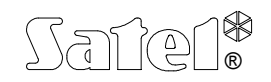

GDAŃSK

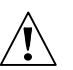

## **SICHERHEITSHINWEISE**

Aus Sicherheitsgründen sollte das Modul nur durch Sachkundige installiert werden.

Das Modul arbeitet nur mit **analogen Teilnehmeranschlüssen** zusammen. Der Anschluss an ein digitales Netz (z.B. ISDN) zerstört die Anlage.

**Das Modul und das GM47 Telefon dürfen nicht eingeschaltet werden, wenn die externe Antenne nicht angeschlossen ist.** 

Um eine unfallfreie Nutzung zu gewährleisten, lesen Sie bitte erst sorgfältig die Bedienungsanleitung. Alle Verbindungsarbeiten sollten in spannungsfreien Zustand (Speisespannung ausgeschaltet!) durchgeführt werden.

Es ist nicht zulässig, in die Konstruktion einzugreifen oder selbständige Reparaturen vorzunehmen. Insbesondere darf die Platte, mit der die Elektronik vor elektrostatischen Entladungen geschützt wird, nicht demontiert werden.

### **INHALTSVERZEICHNIS**

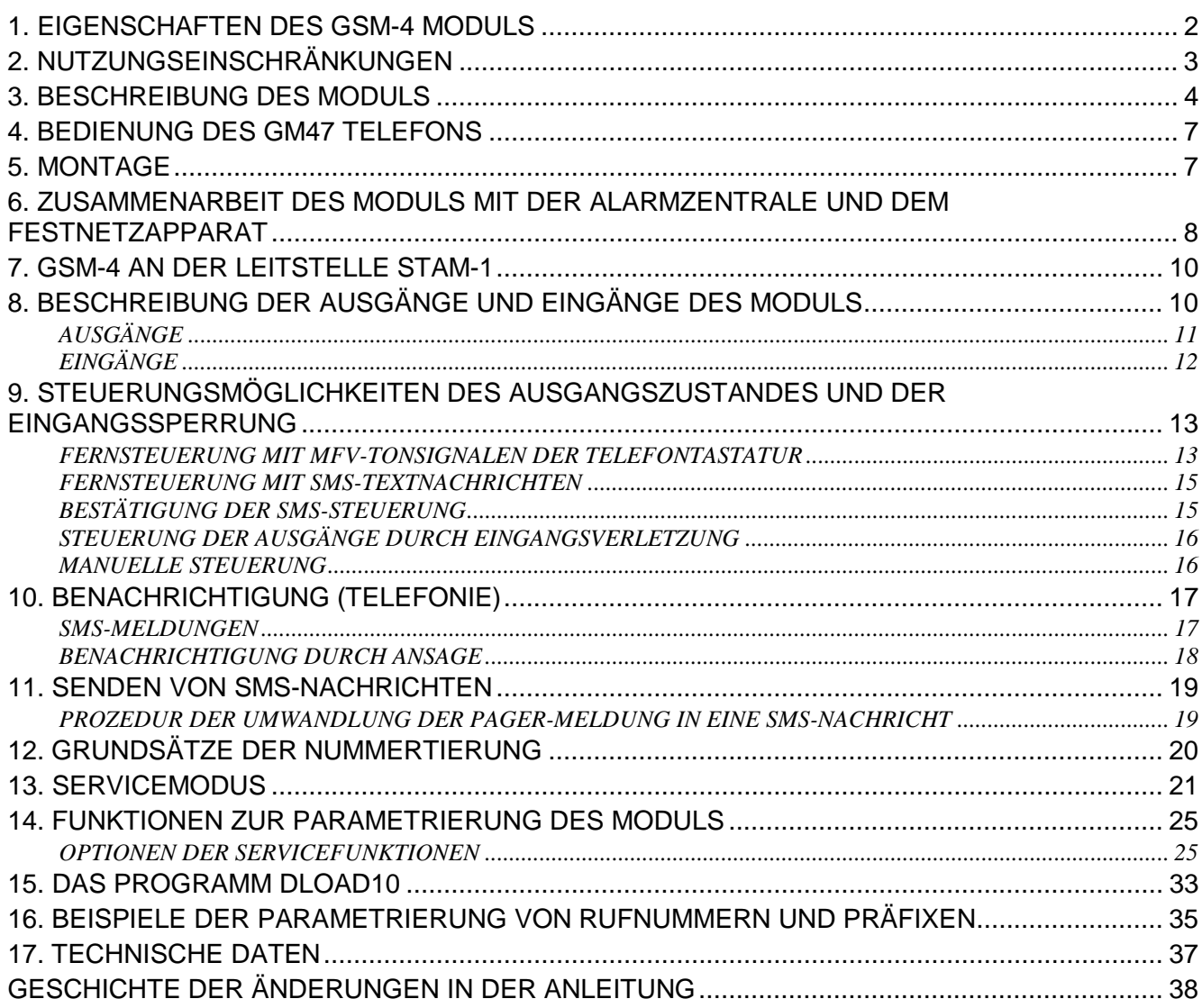

### **1. EIGENSCHAFTEN DES GSM-4 MODULS**

- Simulation einer analogen Fernsprechleitung über die Mobilfunk-Verbindung ermöglicht die telefonische Benachrichtigung über Alarme im Objekt bei Ausfall oder Beschädigung der analogen Fernsprechleitung.
- Zusammenarbeit mit Alarmzentralen und anderen Einrichtungen (z. B. Telefon-Wählgerät DT-1 plus), die die Fernsprechleitung nutzen, um Sprach- oder Textmeldungen über Alarme an Paging-Systeme zu übermitteln.
- Zusammenarbeit mit der Leitstelle STAM-1 und die Möglichkeit, Meldungen über das Objekt in Form von **SMS**-Nachrichten zu übermitteln.
- Funktion eines externen Modems für die Alarmzentrale CA-64 (Zusammenarbeit mit den Programmen DLOAD64 i GUARD64)\*.
- Realisierung von ein- und ausgehenden Verbindungen mit Festnetzen und Mobilfunknetzen.
- Möglichkeit der Wahl der Basislinie: GSM / Kabelleitung (Festnetz).
- Signalisierung der über die Klemmen T-1, R-1 des Moduls initiierten Anrufe durch Änderung der Spannungspolarisierung an diesen Klemmen (Möglichkeit der Tarifierung).
- Zusammenarbeit mit den Zentralen PBX als zusätzliche externe Linie.
- Ton- und Impulswählverfahren.
- Ersetzt den direkten Zugang zum Festnetz bzw. den Zugang über eine interne Telefonanlage.
- Vier Eingänge, deren Verletzung und Rücksetzung mittels SMS- oder Tonmeldungen signalisiert werden können (Benachrichtigung).
- Drei Ausgänge, über die elektrische Einrichtungen gesteuert werden können (z. B. direkt ans Modul angeschlossene Relais)
- Ein Ausgang zur Signalisierung des Ausfalls der Fernsprechleitung und des Mobiltelefons.
- Möglichkeit der Steuerung der Ausgänge über eine Eingangsverletzung (z. B. Auslösung des Signalgebers, wenn der Alarmmelder aktiviert wurde).
- Fernkontrolle der Ausgänge und Sperrung der Eingänge des Moduls mit Hilfe von SMS-Meldungen oder Tonwählsignalen (MFV) über die Telefontastatur.
- Identifizieren von Meldungen an Paging-Systeme und deren Weiterleitung an beliebige Mobilfunknummern in Form von SMS-Meldungen. Die SMS-Meldungen werden immer übermittelt, unabhängig davon, ob eine externe Fernsprechleitung vorhanden ist.
- Möglichkeit der Einschränkung des Zugriffs auf das Mobiltelefon durch Bestimmung von 32 Rufnummern, mit denen Verbindungen aufgenommen werden können, oder durch Bestimmung der ersten Ziffern der zugelassenen Rufnummern.
- Zusammenarbeit mit einem industriellen, in den Netzen GSM 900/1800 arbeitenden Zwei-Band-Mobiltelefon GM47 SONY ERICSSON.
- Kontrolle des Antennensignalpegels.
- Der RS-Steckplatz ermöglicht:
	- die Fernparametrierung des Moduls über einen Rechner mit dem Programm DLOAD10,
	- den Anschluss des Moduls an die Leitstelle STAM1,
	- den Anschluss des Moduls als externes Modem an die Alarmzentrale CA-64 (Zusammenarbeit mit den Programmen DLOAD64 und GUARD64)\*,
	- Verwendung des Moduls als Fax/Modem.
- die Funktion ist für die Zentrale CA-64 mit dem Programm v1.04.03 und für die Programme DLOAD64 v1.04.04 und GUARD64 v1.04.03 (oder spätere Versionen) zugänglich.

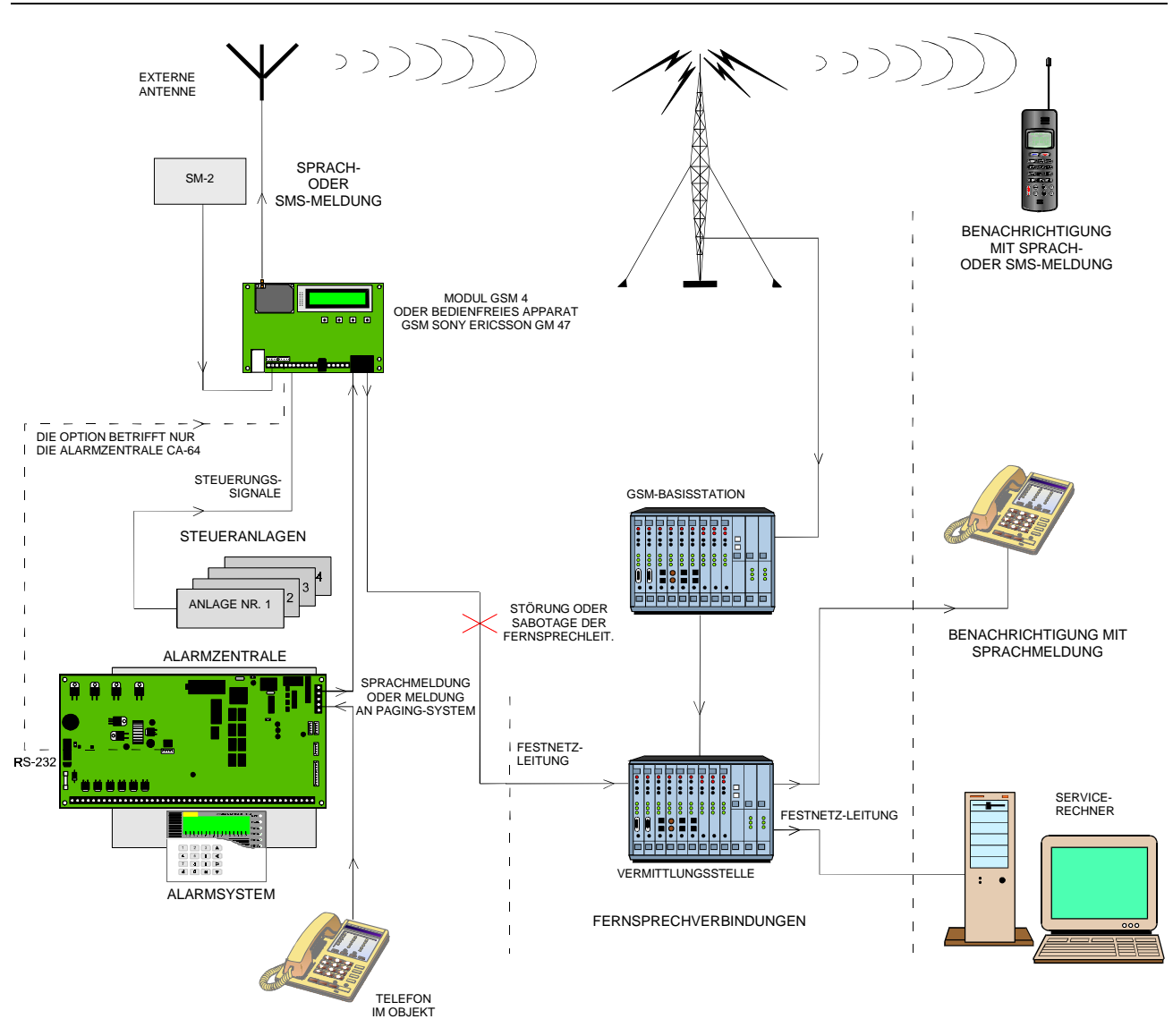

*Abbildung1. Anschluss des Moduls an die Fernsprechleitung – die Pfeile zeigen die Art und Weise der Benachrichtigung über Alarme bei einer beschädigten oder nicht vorhandenen Fernsprechleitung.* 

### **2. NUTZUNGSEINSCHRÄNKUNGEN**

Angesichts dessen, dass die Mobiltelefone für eine optimale Übertragung der Sprachsignale ausgelegt werden, kommt es vor, dass die in ihnen eingesetzten Datenkompressionssysteme die übertragenen Audio-Signale verzerren. Aus diesem Grunde kann die Übertragung von Modem-Signalen über die simulierte Fernsprechleitung (Download) manchmal erschwert sein.

Die Funktion der Fernsteuerung mit Tonwählsignalen (MFV) kann in den Mobiltelefonen nur beschränkt genutzt werden. Die MFV-Signale können nicht in allen Mobiltelefontypen korrekt erzeugt werden. Einige Apparate sind mit einer Spezialfunktion ausgestattet, mit der die MFV-Steuerung möglich ist – in diesem Fall muss diese Funktion aktiviert werden.

Die MFV-Steuerungsfunktionen sind in herkömmlichen Festnetz-Apparaten immer zugänglich. Die einzige Einschränkung kann hier in der Qualität der Fernsprechverbindungen und dem Pegel des Signals, das durch das Modul empfangen wird, liegen.

### **3. BESCHREIBUNG DES MODULS**

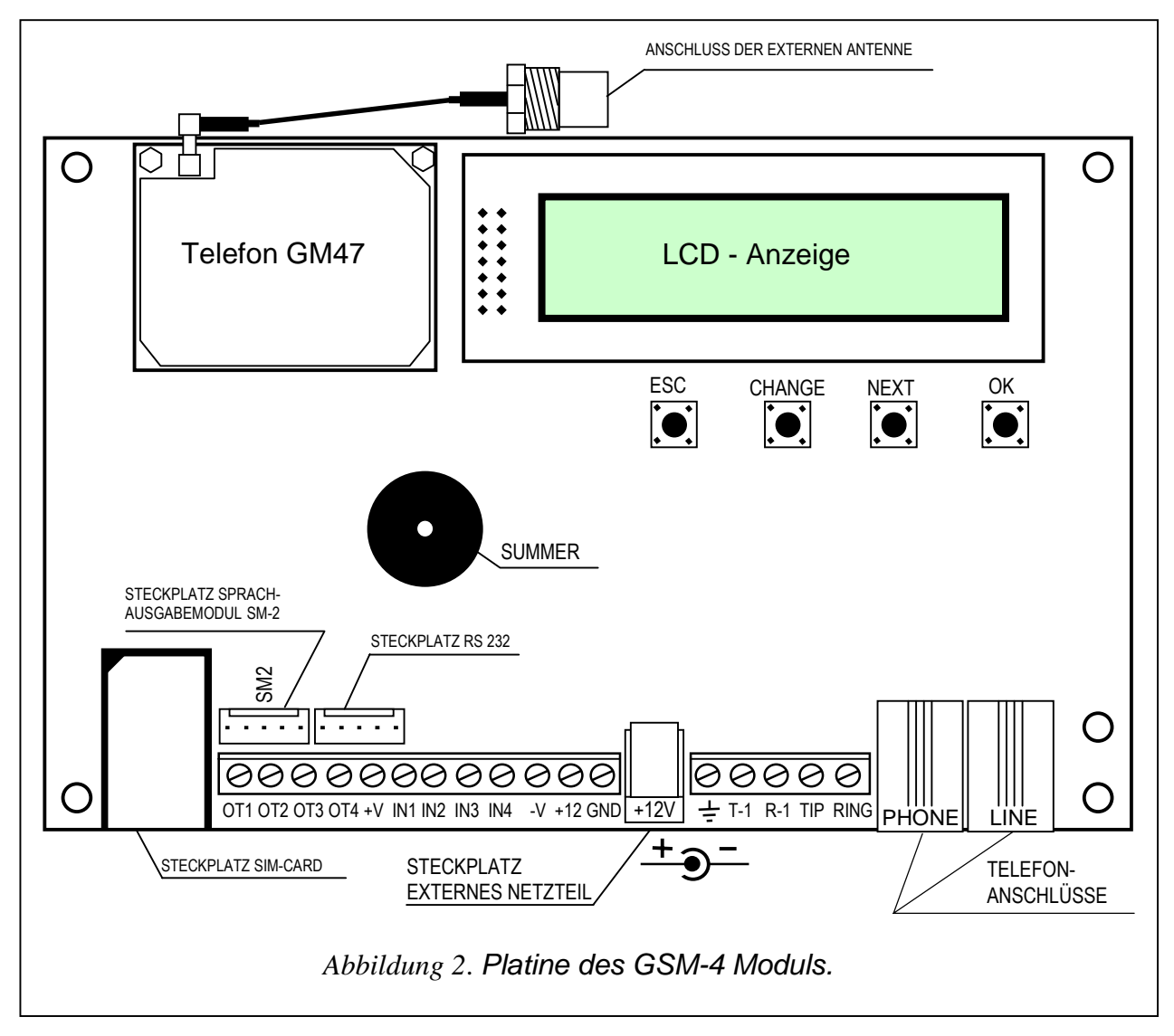

#### **KLEMMEN:**

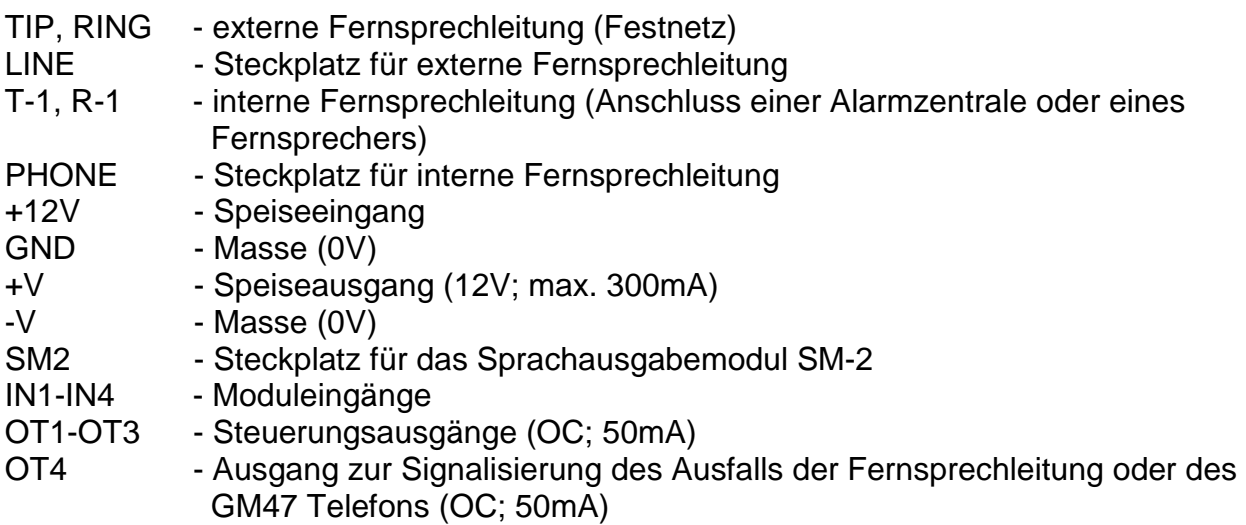

Abbildung 2 zeigt die Anordnung der Steckplätze und der wichtigsten Elemente, die beim Anschluss und Parametrierung des GSM-4 Moduls von Bedeutung sind.

Die Einspeisung der externen Anlagen muss über die Ausgänge +V und –V erfolgen, die mit einem Strom von maximal 300mA belastet werden können. Man sollte beachten, dass die Leistung des angeschlossenen Netzteils dem Strombedarf des Moduls und der angeschlossenen Anlagen entspricht.

Das Modul besitzt eine eingebaute **LCD-Anzeige**, mit deren Hilfe Informationen zum aktuellen Zustand des Moduls abgelesen und Daten, die für den normalen Betrieb des Moduls erforderlich sind, parametriert werden können.

In der ersten Zeile der LCD-Anzeige können (im Normalbetrieb) folgende Angaben abgelesen werden: Zustand der Fernsprechleitung, Zustand des GM47 Telefons, Pegel des durch die Antenne empfangenen Signals (0-4), und Zustand der Ein- und Ausgänge des Moduls. Es wird auch der Empfangs- und Sendestatus der Modemdaten (Symbole R und W) angegeben. Das Antennensymbol blinkt, wenn das GM47 Telefon mit der GSM-Basisstation verbunden ist (auch während der Dauer einer Fernsprechverbindung). In der zweiten Zeile kann man Informationen zum aktuellen Zustand des Moduls ablesen (zum Beispiel: "Verbindungsaufbau...", "Kein Amtston", "SMS empfangen", die gewählte Rufnummer u.a.).

**Der Zustand der Ein- und Ausgänge** wird abwechselnd (2s/2s) an den letzten vier Stellen der oberen Zeile der LCD-Anzeige (von links nach rechts nummeriert) mit den folgenden Symbolen angezeigt:

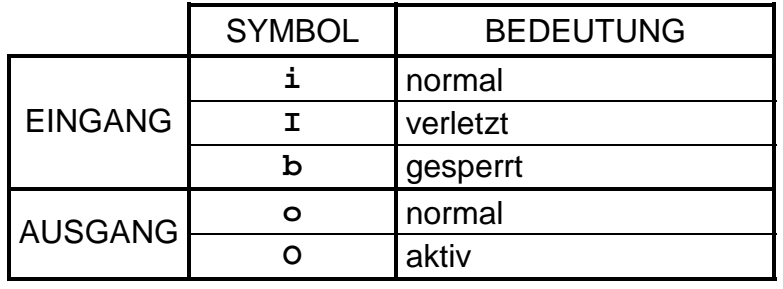

*Tabelle 1* 

**Normalzustand des Eingangs** – der Zustand entspricht dem mit der Servicefunktion festgelegten Eingangstyp (NO, NC).

**Eingang verletzt** – der Eingang ist für eine Zeit, die mindestens der als Eingangsempfindlichkeit definierten Zeit gleich ist, vom normalen Zustand in den Gegenzustand übergegangen.

**Eingang gesperrt** – der Zustand dieses Eingangs wird durch das Modul nicht überwacht.

**Normalzustand des Ausgangs** – der Ausgang ist von der Masse getrennt.

**Ausgang aktiv** – der Ausgang ist an Masse geschlossen.

Das Blinken der Zustandsanzeige des Ausgangs "**O**" oder "**o**" bedeutet, dass der Ausgang auf monostabile Weise (für die mit der Servicefunktion bestimmte Zeit) ausgelöst wurde.

Die Bedienung der SMS-Nachrichten wird auf der Anzeige des Moduls mit folgenden Meldungen signalisiert:

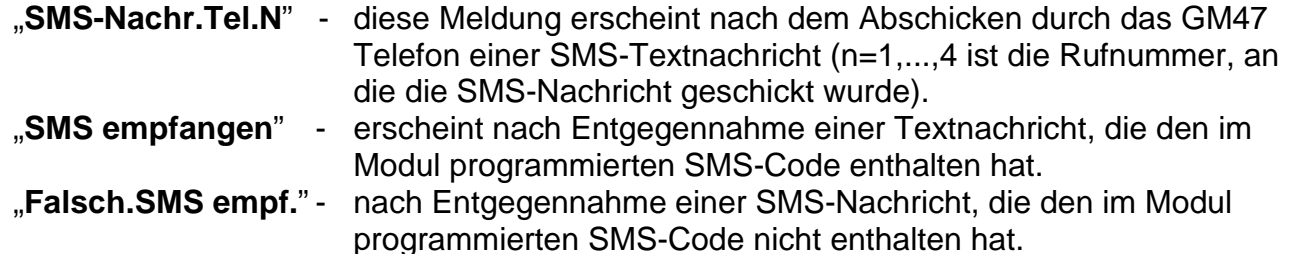

*ACHTUNG: Die Aufschrift "Kein Amtston" erscheint, wenn an die Klemmen TIP und RING oder den Port LINE keine Fernsprechleitung (Festnetzkabel) angeschlossen wurde. Diese Situation ist als normal anzusehen, wenn eine solche Leitung nicht vorhanden ist. Die Anzeige dieser Meldung kann über das Hauptmenü, Option: "Tel.Stör.zeigen", ausgeschaltet werden.* 

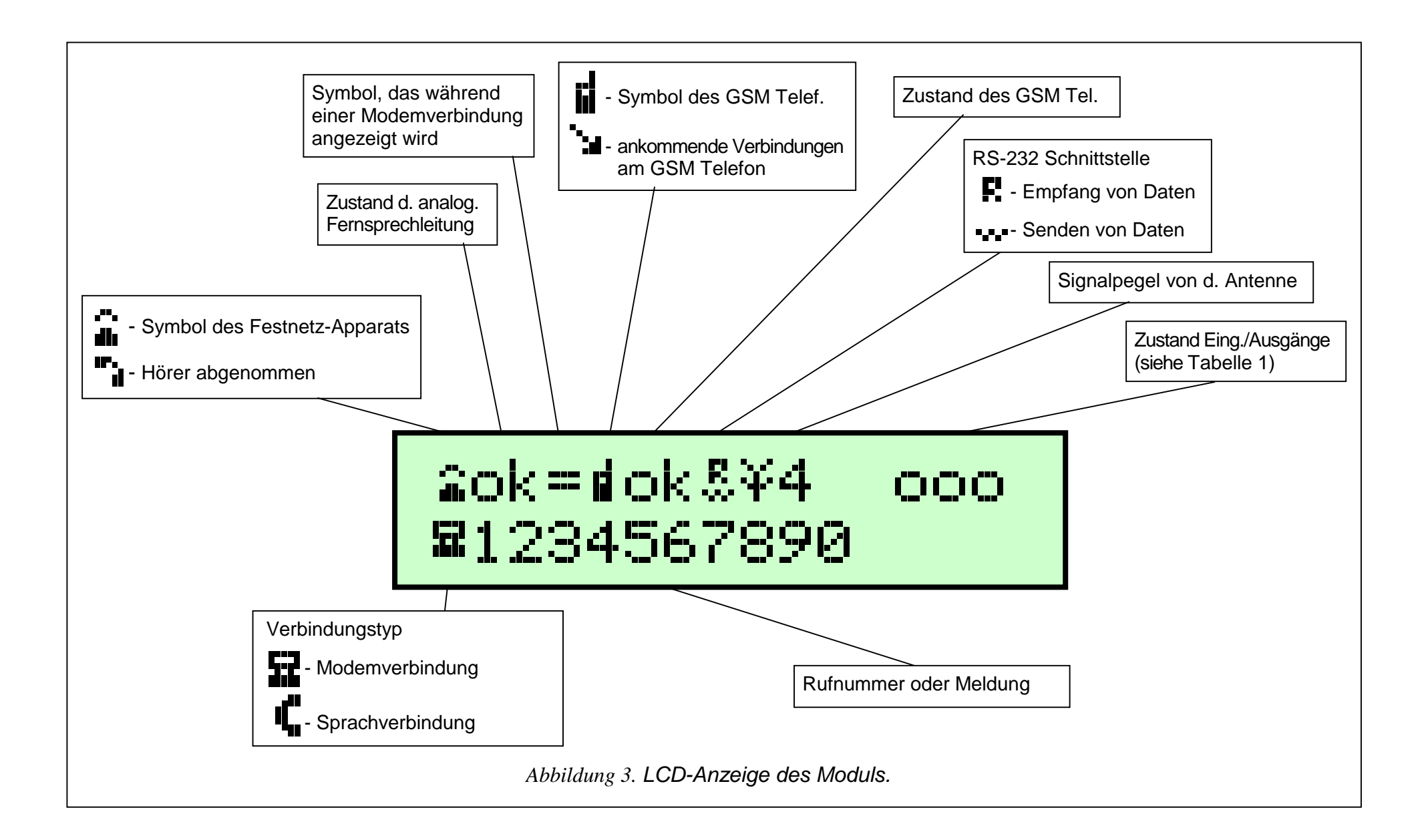

Unterhalb des Anzeigefeldes sind **vier Tasten** (Druckknöpfe) angebracht, die zur Parametrierung des Moduls und zur manuellen Steuerung der Ein- und Ausgänge des Moduls dienen.

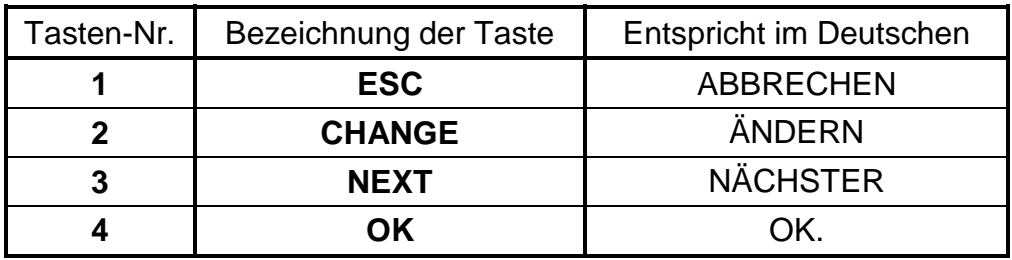

**Die Tastennummern** in der Tabelle entsprechen den Nummern der Ein- und Ausgänge während der manuellen Steuerung.

Wenn man die Tasten **ESC** (ABBRECHEN) und **OK** für eine Sekunde gleichzeitig gedrückt hält, wird das Modul neu gestartet (Restart), und dabei erscheint auf der LCD-Anzeige LCD die Programmversion und der Typ des angeschlossenen GSM-Telefons. Der Zustand der Ein- und Ausgänge wird durch den Neustart des Moduls nicht verändert. Im Falle eines Ausfalls und anschließender Rückkehr der Speisespannung, kehren die Einund Ausgänge des Moduls in den Zustand von vor der Ausschaltung zurück.

Die Kabeln der Fernsprechleitung: extern (Festnetz) und intern (Alarmzentrale, Telefon) können an die Klemmen der Leiste oder an die Telefonports der Platine angeschlossen werden.

### **4. BEDIENUNG DES GM47 TELEFONS**

Das Industrietelefon GM47 braucht, wie alle anderen Mobiltelefone, eine Aktivierungskarte (**SIM-Karte**). Der Betreiber des GSM-4 Moduls und des Telefons GM47 muss eine solche Karte selbst besorgen. Die SIM-Karte wird in einen speziellen Steckplatz im unteren Teil der Platine gesteckt. Der PIN-Code wird – falls benötigt – mit einer Servicefunktion des Untermenüs "*GM47 Optionen*" im Modul gespeichert. Eine Änderung des PIN-Codes bzw. die Eingabe eines PUK-Codes sind erst nach dem Herausnehmen und Einstecken der SIM-Karte in ein gewöhnliches Mobiltelefon möglich.

Beim Telefonieren sendet der Apparat seine Ident.-Nummer (**ID**), sofern diese Option nicht beim GSM-Netzbetreiber ausgeschaltet wurde (die Änderung der Option ist mit Hilfe eines gewöhnlichen Mobiltelefons möglich).

Zusammen mit dem Telefon wird eine spezielle Leitung mit Steckbuchse für eine externe Antenne geliefert (Abb. 2).

### **5. MONTAGE**

Bei der Montage ist zu beachten, dass das GSM-4 Modul nicht in der Nähe von Elektroinstallationen betrieben wird, weil es dann inkorrekt funktionieren kann. Ganz besonders ist darauf zu achten, dass das Kabel vom Modul zum Telefonanschluss der Alarmzentrale richtig verlegt wird.

#### *ACHTUNG: Die Stromversorgung des Moduls und des GM47 Telefons darf nur bei angeschlossener externer Antenne eingeschaltet werden.*

Bei der Montage müssen folgende Schritte strikt in der nachstehenden Reihenfolge durchgeführt werden:

**1.** Komplette Verkabelung herstellen.

- **2.** Stromversorgung des Moduls einschalten (die SIM-Karte soll dabei nicht im GM47 Telefon eingesteckt sein) – das Modul erzeugt die Meldung: "PIN-Code eingeben".
- **3.** Servicemodus des Moduls starten und, falls das Modul schon früher parametriert war, Servicefunktion "*Alles löschen*" abrufen (Rücksetzung der Werkseinstellungen).
- **4.** PIN-Code eingeben oder mit der Servicefunktion *SIM fordert PIN* die werkseitig eingeschaltete Option der PIN-Code-Eingabe ausschalten, wenn die SIM-Karte keinen PIN fordert (siehe **Abschnitt** "Beschreibung der Servicefunktionen" – "GM-47 Optionen").
- **5.** Stromversorgung ausschalten.
- **6.** SIM-Karte in den Steckplatz einschieben (siehe Abb. 4).
- **7.** Stromversorgung einschalten.
- *ACHTUNG: Wenn die SIM-Karte den PIN-Code nicht akzeptieren will, erscheint die Meldung "PIN falsch, weiter? ESC=Stop". Das Modul wartet 60 Sekunden auf eine Reaktion des Betreibers und versucht dann noch einmal, den PIN-Code zu senden. Nach dreimaliger Übersendung eines falschen PIN-Codes wird die SIM-Karte gesperrt. Während der Zeitmessung kann man die Taste OK drücken, um den Code sofort noch einmal zu übersenden, oder die Taste ESC, um die Zeitmessung zu stoppen und die Eingabe des richtigen PIN-Codes zu ermöglichen.*
- **8.** Das Modul dem Bedarf entsprechend parametrieren.

Die Stromversorgungsquelle des Moduls muss eine entsprechende Leistung haben. Man muss beachten, dass die maximale Stromaufnahme bis zu ca. 0,6 A beträgt. Die Stromversorgungsquelle sollte nicht mehr als 10m vom Modul entfernt sein. Das empfohlene Puffer-Netzgerät (z. B. APS-15; APS-30 von SATEL) sollte mit einem Akkumulator ausgestattet sein, der in einer Entfernung von maximal 3m anzubringen ist.

Bei einer Speisespannung von weniger als 9,8V wird das Modul neu gestartet (Restart), es sollte daher darauf geachtet werden, dass die Speisespannung des Moduls während seines Betriebs nicht unter 9,8V bei maximaler Stromaufnahme fällt.

### **6. ZUSAMMENARBEIT DES MODULS MIT DER ALARMZENTRALE UND DEM FESTNETZAPPARAT**

Wie in Abbildung 1 dargestellt, wird das Modul zwischen die Fernsprechleitung (falls vorhanden) und die übrigen Anlagen, die diese Leitung nutzen, in Reihe geschaltet. Falls

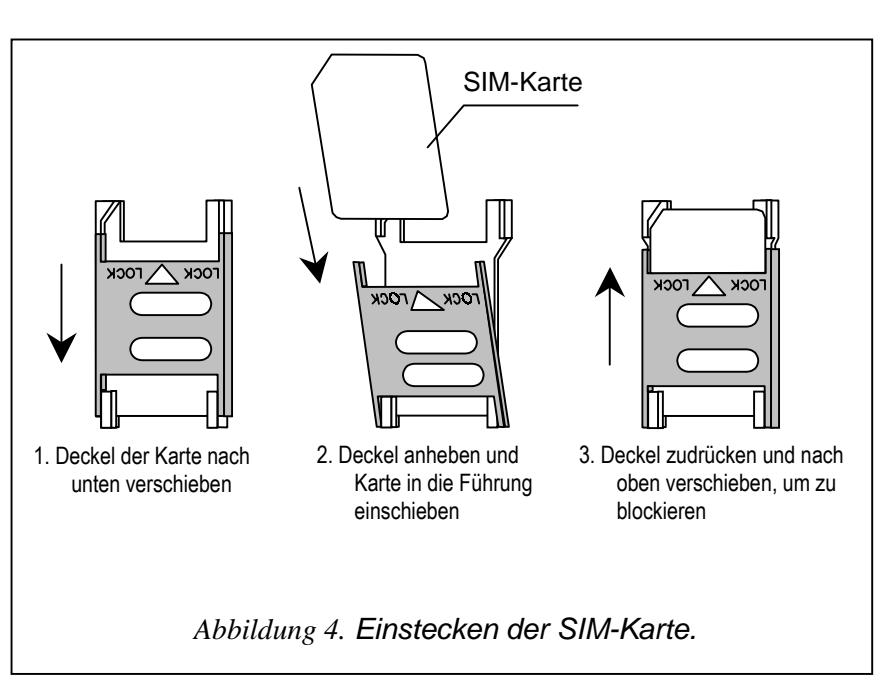

die Möglichkeit der Wahl besteht, dann sollte mit der entsprechenden Servicefunktion festgelegt werden, welche Ausgangslinie (GSM/Kabel) die Basislinie sein wird. Das Modul testet die Funktion der gewählten Linie und falls Probleme auftreten, stellt es die Verbindung auf parallelem Wege her.

Der Simulationsmodus der Fernsprechleitung, in dem das GSM-4 Modul die Bedienung der an die Klemmen T-1 und R-1 angeschlossenen Anlagen übernimmt, besteht darin, dass das Modul an diesen Klemmen eine Impedanz und Spannung gewährleistet, die für die korrekte Funktion des Telefons erforderlich sind. Die an das Modul angeschlossenen Einrichtungen betrachten das Modul als eine typische Vermittlungsstelle, die eine analoge Fernsprechleitung zur Verfügung stellt. Die Parameter der Ausgangslinie des Moduls (T-1, R-1) erfüllen die Anforderungen der polnischen Norm an Teilnehmergeräte.

Nach dem "Abnehmen des Hörers" durch die Alarmzentrale oder den Benutzer des an die Klemmen T-1 und R-1 angeschlossenen Fernsprechers, erzeugt das Modul einen Dauerton und empfängt Ton- oder Impulswählsignale (ähnlich wie eine Vermittlungsstelle). Falls die ersten vier Ziffern der gewählten Nummer mit der programmierten "Nummer der Pager Station" übereinstimmen, dann empfängt das Modul die alphanumerische Meldung und sendet sie weiter als **SMS-Textnachricht** (siehe Abschnitt "Senden von SMS-Nachrichten"). Die Prüfung der ersten vier Ziffern der gewählten Nummer wird immer durchgeführt.

Falls keine Amtsleitung vorhanden ist oder das GSM Telefon als Basis (Grundbetriebsart) gewählt wurde, dann führt das Modul nach Empfang der gesamten Rufnummer, mit der die Verbindung aufgenommen werden soll, entsprechende Korrekturen in dieser Nummer durch und initiiert den Wählvorgang über das GM47 Telefon. Die Korrekturen sind erforderlich, denn das Modul erhält die Rufnummer in der Form wie bei Verbindungen über das analoge Netz, und bei einer Verbindung mit dem Festnetz über das Mobiltelefon muss immer die Vorwahlnummer eingegeben werden. Die Grundsätze der Konvertierung werden in einem weiteren Kapitel beschrieben. Nach Herstellung der Verbindung über das Mobiltelefon überträgt das Modul Niederfrequenzsignale (Audio) zwischen den Klemmen der internen Fernsprechleitung T-1 und R-1 und dem Mobiltelefon.

Falls eine analoge Amtsleitung vorhanden ist und als Basis gewählt wurde, werden Signale von dem Telefonapparat (T-1, R-1) unmittelbar auf die Klemmen der Fernsprechleitung (TIP, RING) übertragen.

Die Benachrichtigung mit Sprachmeldungen wird durch die Alarmzentrale in der als Grundbetriebsart gewählten Weise durchgeführt (falls unmöglich, wählt das Modul den Ersatzweg).

Der Betreiber, der von einem an das GSM-4 Modul angeschlossenen Apparat anrufen will, hat die Möglichkeit, **die Verbindungsart zu wählen: Amt/GSM**. Nach dem Anheben des Hörers stellt das Modul die Hauptlinie (Basis) zur Verfügung. Mit der Taste **FLASH** des Telefonapparats kann die Ausgangslinie von der Basis- auf die Ersatzlinie geschaltet werden (GSM auf Amt oder Amt auf GSM). Diese Funktion des Moduls ist von der Option anhängig, die mit der Servicefunktion "*FLASH – GSM/Amt*" parametriert wird.

Sobald der Teilnehmer, dessen Nummer gewählt wurde, den Anruf annimmt, ändert das Modul die Polarisation der Gleichspannung an den Klemmen T-1, R-1 der internen Linie. Diese Funktion ermöglicht eine individuelle Tarifbestimmung für Fernsprechverbindungen.

Da das eingebaute Mobiltelefon des Moduls eine eigene Nummer hat (Nummer der SIM-Card), können Anrufe an diese Rufnummer getätigt werden. Die am Mobiltelefon **GM47 ankommenden Verbindungen** können an die Klemmen der Ausgangslinie des Moduls T-1 und R-1 geleitet werden, wobei ein Klingelton erzeugt wird, ähnlich wie bei einer Festnetzleitung. Der Anruf kann dann an einem an diese Linie angeschlossenen Fernsprecher entgegengenommen werden. Um diese Funktion zu aktivieren, muss die

Option "*Anrufannahme*" mit der entsprechenden Servicefunktion eingeschaltet werden. Die Nummer des Anrufenden erscheint auf der Anzeige.

Die Option der Anrufannahme wird zur Fernkontrolle und Fernsteuerung der Ausgangszustände und Sperrung bzw. Entsperrung der Eingänge des Moduls verwendet. Demselben Zweck dient die Möglichkeit des Empfangs und der Sendung von SMS-Textnachrichten über das GM47 Telefon. In einem weiteren Kapitel wird beschrieben, wie die Steuerungsfunktion realisiert wird.

### **7. GSM-4 AN DER LEITSTELLE STAM-1**

Das GSM-4 Modul ermöglicht die Aufschaltung der Objekte mit SMS-Textnachrichten. Diese Betriebsart funktioniert mit der Software der Leitstelle STAM-1 in der Version 4.07. Der Anschluss des Moduls an die Leitstelle ist in Abbildung 5 dargestellt.

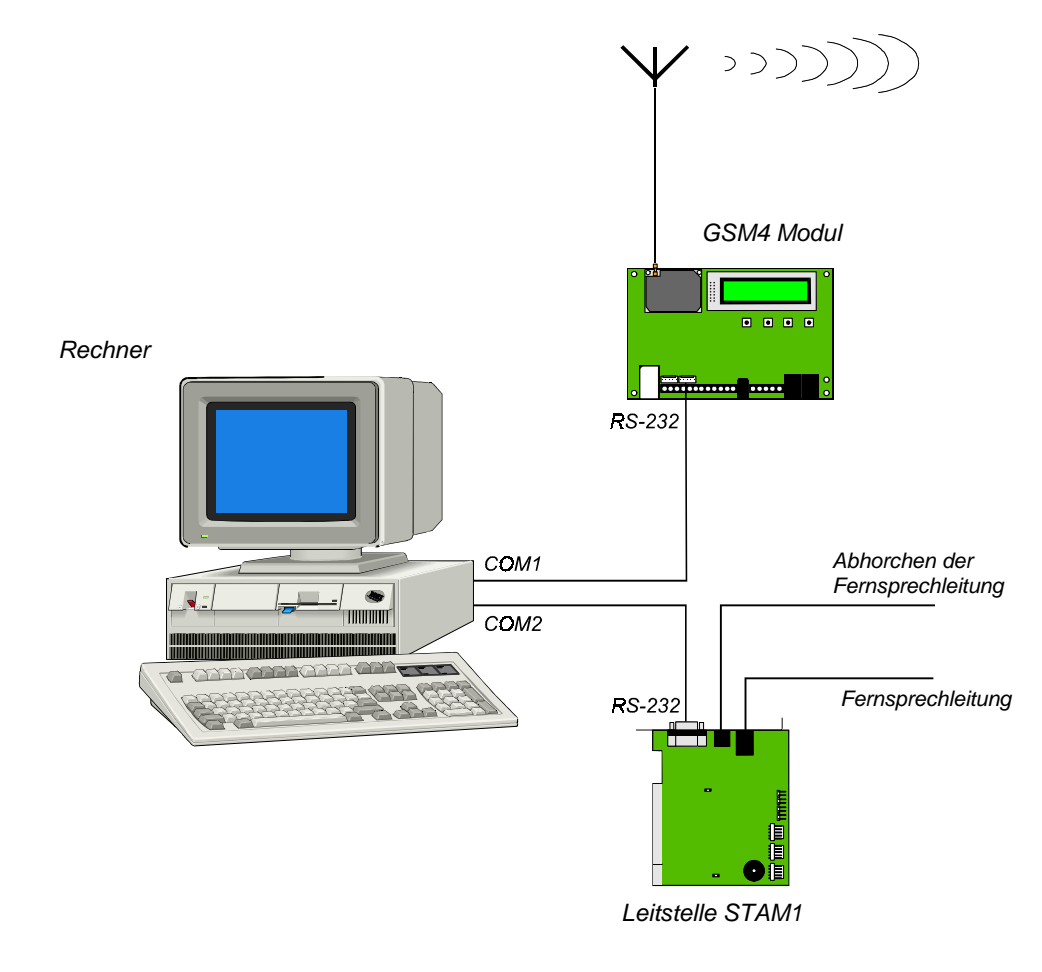

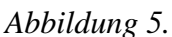

## **8. BESCHREIBUNG DER AUSGÄNGE UND EINGÄNGE DES MODULS**

Das GSM-4 Modul besitzt drei Ausgänge und vier Eingänge, die ähnlich wie die Aus- und Eingänge der Alarmzentrale konstruiert sind. Die Bedienung der Ausgänge besteht in der Steuerung ihrer Funktion (Einschalten, Ausschalten, zeitweiliges monostabiles Umschalten), und die Bedienung der Eingänge ist mit der Zustandskontrolle und Überwachung der Zustandsänderungen verbunden. Die Kontrolle der einzelnen Eingänge kann gesperrt werden.

Die Bedienung der Aus- und Eingänge durch das Modul erfolgt unabhängig von der Bedienung der Fernsprechleitung.

### **AUSGÄNGE**

**Die Ausgänge** (OC – open collector) sind für den Anschluss von spannungsgesteuerten Anlagen vorgesehen. Die Struktur des Ausgangs und die Anschlussweise der Belastung sind in Abbildung 6 dargestellt.

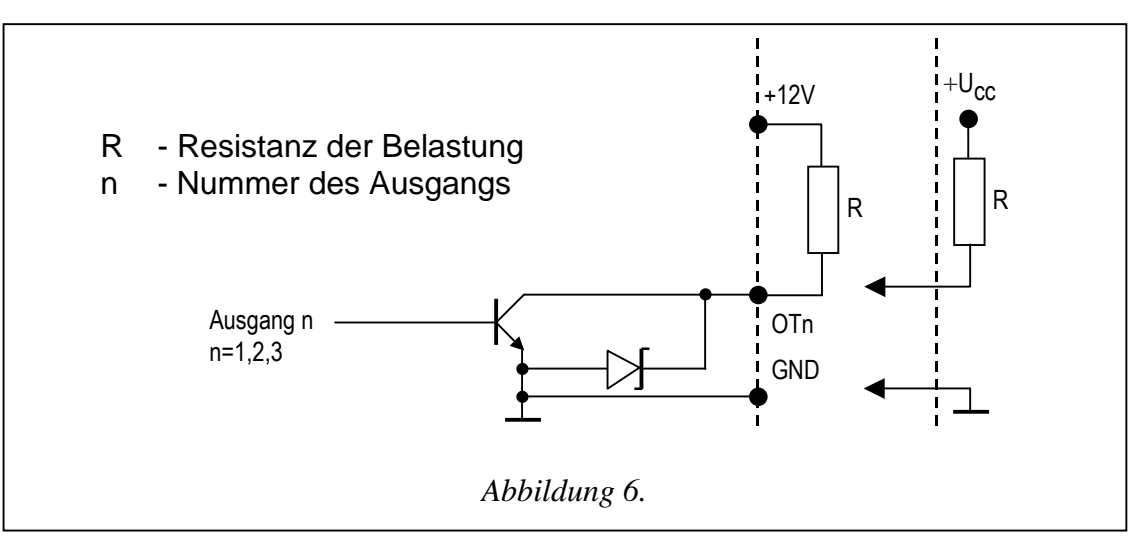

Die Belastung **R** (z. B. Relais) kann direkt an den Ausgang angeschlossen werden, sofern sie nicht einen Stromfluss von mehr als **50mA** über den Ausgangstransistor erzwingt.

Der Ausgang kann einen von zwei logischen Zuständen haben:

- "**0**" Ausgang ausgeschaltet **normaler Zustand** (Kontakt OTn von der Masse getrennt; n=1,2,3),
- "**1**" Ausgang eingeschaltet **aktiver Zustand** (Kontakt OTn an Masse gelegt; n=1,2,3).

Das GSM-4 Modul besitzt 3 Ausgänge, die zur Steuerung von elektrischen Einrichtungen verwendet werden können. Der Zustand der Ausgänge kann über ein Telefon (Festnetztelefon oder Handy) **ferngesteuert** werden. Die Steuerung kann auch **manuell**  über die Tasten des Moduls erfolgen. Die Änderung des Ausgangszustandes kann außerdem durch eine **Eingangsverletzung** ausgelöst werden.

Die Fernsteuerung kann mit Tonsignalen der Telefontastatur (MFV-Signale) oder mit SMS-Nachrichten realisiert werden.

**Die Steuerung** mit **MFV**-Signalen erfolgt in der Weise, dass man das GM47 Mobiltelefon anruft und anschließend einen Code zur Steuerung des Ausgangs an der Telefontastatur eingibt.

**Die Steuerung** mit **SMS**-Nachrichten besteht darin, dass eine SMS-Textnachricht mit entsprechendem Code an die Nummer des Mobiltelefons GM47 gesendet wird. Die Textnachricht kann sowohl von einem Handy als auch von einem Rechner übers INTERNET gesendet werden.

Die Ausgänge können ihren Zustand wie folgt ändern:

bistabiles Umschalten – der Ausgang geht dauerhaft in den Gegenzustand über (ein inaktiver Ausgang wird eingeschaltet und ein aktiver Ausgang wird ausgeschaltet),

- monostabiles Umschalten der Ausgang geht für eine bestimmte Zeit in den Gegenzustand über (die Zeit wird individuell für jeden Ausgang mit einer speziellen Servicefunktion festgelegt),
- Ausschalten aller Ausgänge gleichzeitig alle Ausgänge werden unabhängig von ihrem Zustand ausgeschaltet,
- Einschalten aller Ausgänge gleichzeitig alle Ausgänge werden unabhängig von ihrem Zustand eingeschaltet.

Die Steuerung der Ausgänge ist erst nach Parametrierung entsprechender Servicefunktionen möglich (Untermenü: *SMS-Steuerung, DTMF-Steuerung*).

#### **EINGÄNGE**

An die **Eingänge** des Moduls können **NC-** oder **NO-**Melder angeschlossen werden. Der Meldertyp wird in den Servicefunktionen festgelegt. Die Melderklemmen sind zwischen die Eingangsklemme und Masse (GND) zu schalten, wie in Abbildung 7:

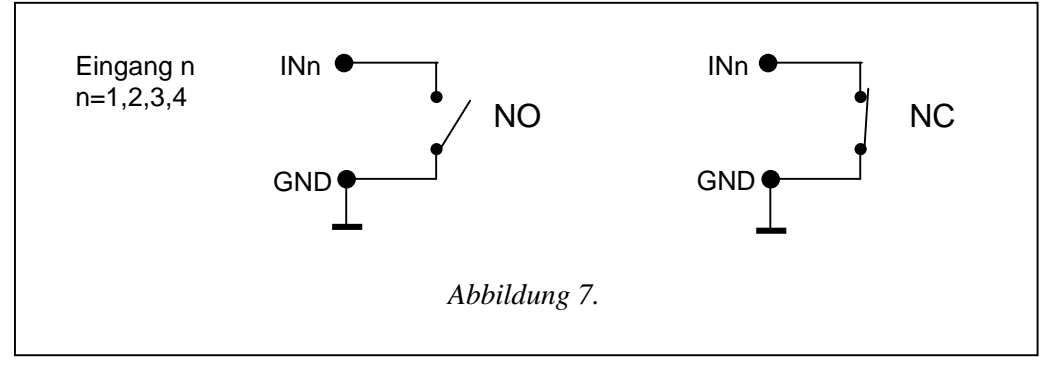

Für jeden Eingang wird seine Empfindlichkeit programmiert. **Die Eingangsempfindlichkeit** bezeichnet die kürzeste Zeit, die nach der Änderung des Eingangszustandes (Kontaktöffnung im Falle des NC-Eingangs; Kontaktschließung im Falle des NO-Eingangs) ablaufen muss, damit diese Änderung als Eingangsverletzung identifiziert wird. Die Zeit kann im Bereich zwischen 20ms bis 1275ms liegen.

Der nächste Parameter, der für jeden Eingang programmiert wird, ist die **Rücksetzzeit des Eingangs**, d. i. die Zeit, die nach dem Ende der Eingangsverletzung verstreichen muss, bis das Modul das Symbol auf der LCD-Anzeige ändert (I→i) und die Kontrolle des Eingangszustandes wiederaufnimmt (4 Sekunden oder 4 Minuten).

**Die Steuerung der Eingänge** besteht in der **Sperrung und Entsperrung** ihrer Funktion. Es gibt die Möglichkeit der **manuellen** und der **Fernsteuerung**. Die Fernsteuerung wird auf ähnliche Weise ausgeführt wie bei den Modulausgängen. Der Eingang kann nach einer oder nach drei Verletzungen (Servicefunktion) oder nach Verletzung eines anderen Eingangs (der als Sperreingang definiert wurde) **automatisch** gesperrt werden.

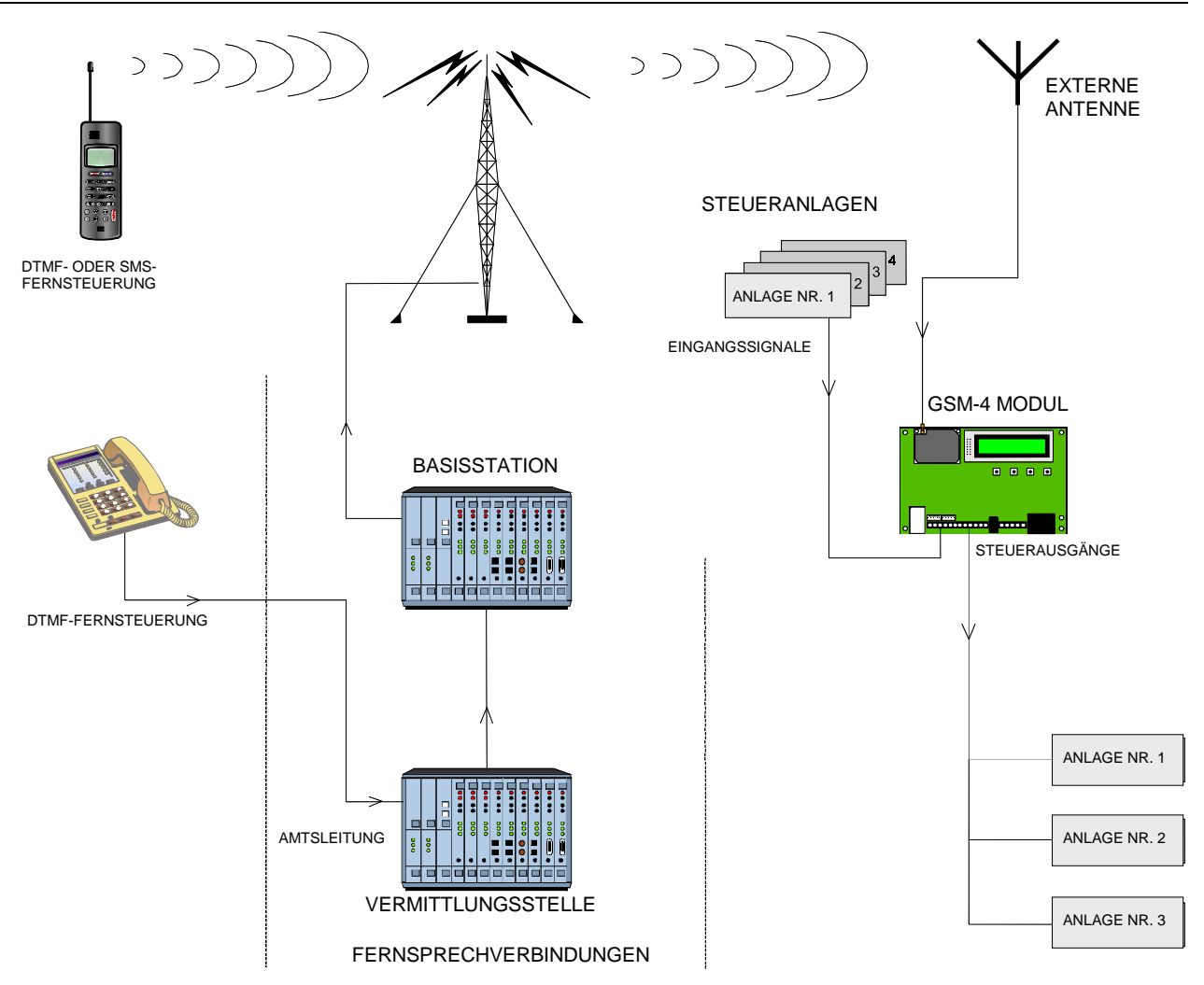

*Abbildung 8. Fernsteuerung der Ausgänge und der Eingangssperrung.* 

### **9. STEUERUNGSMÖGLICHKEITEN DES AUSGANGSZUSTANDES UND DER EINGANGSSPERRUNG**

### **FERNSTEUERUNG MIT MFV-TONSIGNALEN DER TELEFONTASTATUR**

Damit die Fernsteuerung über die Telefontastatur möglich ist, muss das Modul mit den Servicefunktionen entsprechend parametriert werden:

- Option "**Anrufannahme**" als zulässig markieren.
- **Die gewünschte Dauer der "Rufzeit**" einstellen.
- **Codes** (vier Ziffern) zur Steuerung der Ausgangszustände und der Eingangssperrung programmieren. Die Steuercodes werden mit den Servicefunktionen, die im Untermenü des Servicemodus "MFV-Steuerung" zugänglich sind, im Modul gespeichert. Die Codes können sich nicht wiederholen. Man kann einen Code löschen (die betreffende Funktion kann nicht mehr benutzt werden), indem man die Tasten CHANGE und NEXT gleichzeitig länger gedrückt hält.

Um telefonisch den Zustand der Ausgänge steuern oder einen Eingang sperren bzw. entsperren zu können, muss man folgende Schritte durchführen:

- Von einem beliebigen Fernsprecher mit der MFV-Funktion die Rufnummer des GM47 Apparats wählen.
- **Die "Rufzeit**" abwarten; nach Ablauf dieser Zeit stellt das Modem die Verbindung her und erzeugt drei kurze Töne, die die Bereitschaft zur MFV-Steuerung signalisieren.

*Achtung: Nach Rufempfang überträgt das Modem während der programmierten "Rufzeit" das Klingelsignal auf die Klemmen der internen Linie. Die Steuerungsfunktionen der Ausgänge sind nicht zugänglich, wenn in dieser Zeit der Anruf an der internen Linie entgegengenommen wird.* 

- An der Telefontastatur den gewünschten Steuercode eingeben (mit den MFV-Tonsignalen). Nachdem das Modul den Code erkannt hat, erfolgt eine Reaktion abhängig von dem eingegebenen Code. Wird z. B. der Code, der im Modul mit der Funktion "*DTMF BI Ausg.2*" parametriert wurde, identifiziert, dann folgt eine dauerhafte Zustandsänderung des Ausgangs OT2. Der Code wiederum, der mit der Servicefunktion "DTMF sperren E4" programmiert wurde, sperrt die Zustandskontrolle des Eingangs 4.
- Das Modul bestätigt die Ausführung der Funktion mit akustischen Signalen:
	- à **drei kurze Töne** Ausgang ausgeschaltet (Trennung von der Masse),
	- à **vier kurze und ein langer Ton**  Ausgang eingeschaltet (Kurzschluss mit der Masse); das Signal dient auch als Bestätigung der Funktion "*DTMF Ausg123AUS*" (Ausschalten aller Ausgänge gleichzeitig) und der Funktion "*DTMF Ausg123EIN*" (Einschalten aller Ausgänge),
	- à nach Sperrung/Entsperrung eines Eingangs führt das Modul automatisch die Funktion der Zustandskontrolle der Eingänge aus und erzeugt dabei **vier Töne**  entsprechend dem Zustand der einzelnen Eingänge (1-4),
		- kurzer Ton Eingang entsperrt,
		- langer Ton Eingang gesperrt,

(die Abfolge der folgenden akustischen Signale: kurz, lang, kurz, lang bedeutet, dass die Eingänge 1 und 3 entsperrt, und die Eingänge 2 und 4 gesperrt sind),

- à **zwei lange Töne**  ein unbekannter Code.
- Nächsten Steuercode eingeben oder die Verbindung beenden.

Eine zusätzliche Funktion der MFV-Steuerung ist die Möglichkeit, den **Zustand der Ausgänge zu prüfen,** ohne sie umschalten zu müssen. Dazu wird auf der Telefontastatur der mit der Servicefunktion "*DTMF prüfenAusg*" programmierte Code eingegeben. Nach dem Einlesen des Codes erzeugt das Modul akustische Signale und zeigt dabei Ausgänge an, die eingeschaltet sind (zusätzlich wird die Situation signalisiert, wenn kein Ausgang eingeschaltet ist):

- $\Box$  ein kurzer Ton Ausgang OT1,
- □ zwei kurze Töne Ausgang OT2,
- □ drei kurze Töne Ausgang OT3,
- □ vier kurze und ein langer Ton alle drei Ausgänge sind ausgeschaltet.

Beispiel: Wenn wir nach Eingabe des Codes im Hörer zuerst einen Ton und nach einer Pause drei Töne hören, dann sind der erste und dritte Ausgang (OT1 und OT3) eingeschaltet, und der zweite Ausgang (OT2) ausgeschaltet.

### *ACHTUNG:*

• *Wenn das Modul den Zustand eines monostabil geschalteten Ausgangs prüft, dann informiert es gleichzeitig über dessen Grundzustand (stabilen Zustand) vor dem Anschalten (unabhängig von der Schaltzeit des Ausgangs).* 

• *Wurde bei der Eingabe des Codes ein Fehler gemacht. Taste*  $*$  *oder # drücken und den Code noch mal eingeben. Bei dreimaliger Eingabe eines falschen Codes wird die Verbindung unterbrochen – das Moduł "legt auf".*

#### **FERNSTEUERUNG MIT SMS-TEXTNACHRICHTEN**

Die Fernsteuerung mit SMS-Nachrichten ist möglich, nachdem man zuerst entsprechende Steuercodes im Modul gespeichert hat. Die Codes werden mit Servicefunktionen, die im Untermenü "*SMS-Steuerung"* des Servicemodus zugänglich sind, programmiert. Sie dürfen sich nicht wiederholen. Man kann einen SMS-Code löschen, indem man die Tasten CHANGE und NEXT gleichzeitig gedrückt hält.

Um die Steuerung durchzuführen, sendet man an die Rufnummer des GM47 Telefons eine Textnachricht mit dem entsprechenden Steuercode (6 Zeichen). Nachdem das Modul in der SMS-Nachricht den **Code** identifiziert hat, erfolgt eine Reaktion abhängig von dem eingegebenen Code.

Beispiel: Nach Übersendung des Codes, der im Modul mit der Funktion "*SMS MONO.Ausg.3*" programmiert wurde, ändert der Ausgang OT3 seinen Zustand für die mit der Funktion "*Schaltzeit A.3*" definierte Zeit. Die Übersendung des Codes, der mit der Funktion "*SMSentsper.alle*" programmiert wurde, entsperrt alle gesperrten Eingänge des Moduls.

Die SMS-Nachricht kann entweder allein aus dem Code bestehen, oder sie kann länger als der Code sein (der Code kann den Teil eines längeren Wortes bilden). Wichtig ist, dass sich der Code am Anfang der Nachricht befindet (unter den ersten 32 Zeichen). Es besteht also die Möglichkeit, im Speicher des Telefonapparats, von dem aus die Steuerung erfolgen (die SMS gesendet) wird, eine kurze Beschreibung der Operation hinzuzufügen. Auf diese Weise braucht sich der Betreiber nicht alle Codes bzw. Funktionen, die durch diese Codes aktiviert werden, zu merken.

In einer Nachricht kann nur ein Steuercode gesendet werden. Wird eine SMS ohne Code übersendet, reagiert das Modul nicht. Die Steuerungsfunktion wird unmittelbar nach Empfang der Nachricht und dem Erkennen des Steuercodes durchgeführt. Danach wird die Nachricht gelöscht und das Telefon ist für den Empfang einer neuen Textnachricht bereit.

#### **BESTÄTIGUNG DER SMS-STEUERUNG**

Wurde im Modul die Rufnummer für die Bestätigung der SMS-Steuerung und die SMS-Dienst-Nummer gespeichert (Servicefunktionen: "*SMS-Bestätigung*", "*SMS-Dienst-Nr.*"), dann sendet das GSM-4 Modul, nachdem ein Ausgang mit SMS angesteuert wurde, eine Nachricht mit Bestätigung der durchgeführten Operation und dem aktuellen Zustand der Ausgänge. Die Steuerung aller Ausgänge gleichzeitig oder die Sperrung/Entsperrung der Eingänge wird mit einer Meldung bestätigt, in der der aktuelle Zustand aller Ein- und Ausgänge des Moduls angegeben wird. Die Meldung kann eine der folgenden Gestalten haben:

- Ausg.[n] eingeschaltet (Zustand: Ausg.1=? Ausg.2=? Ausg.3=?)
- Ausg.[n] ausgeschaltet (Zustand: Ausg.1=? Ausg.2=? Ausg.3=?)
- Ausg.[n] monost. angeschaltet (Zustand: Ausg.1=? Ausg.2=? Ausg.3=?)
- Zustand Eingänge: Eing.1=? Eing.2=? Eing.3=? Eing.4=?, Zustand Ausgänge: Augs.1=? Ausg.2=? Ausg.3=?

wobei das Zeichen "[n]" durch die Nummer des Ausgangs: 1, 2 oder 3 ersetzt wird.

Das Zeichen "?" bei den Ausgängen wird durch einen logischen Wert (Zustand) des Ausgangs ersetzt:

- 0 Ausgang ausgeschaltet (inaktiv)
- 1 Ausgang eingeschaltet (aktiv).

Bei den **Eingängen** wird das Zeichen "?"durch einen der folgenden Buchstaben ersetzt:

- Eingang entsperrt und im normalen Zustand (nicht verletzt),
- I Eingang entsperrt und verletzt
- b Eingang gesperrt.

*ACHTUNG: Das Modul bestätigt immer den stabilen Zustand des Ausgangs, in dem er nach Beendigung der Steuerung bleibt (bei einem monostabil ausgelösten Ausgang, d.i. einem Anschaltkontakt, ist es der Zustand, zu dem es nach Ablauf der Schaltzeit zurückkehrt).* 

### **STEUERUNG DER AUSGÄNGE DURCH EINGANGSVERLETZUNG**

Die Verletzung eines Eingangs kann außer der telefonischen Benachrichtigung (Telefonie) auch die Aktivierung eines beliebigen Ausgangs oder mehrerer Ausgänge auslösen. Um diese Steuerungsart durchführen zu können, muss man entsprechende Funktionen im Untermenü "*Ein-/Ausgänge*" (siehe Abschnitt "Funktionen zur Parametrierung des Moduls") parametrieren.

Mit dieser Art der Steuerung können folgende Operationen durchgeführt werden:

- **Anschaltkontakt** (monostabil umschalten) der Ausgang ändert seinen Zustand für die mit der Servicefunktion "Schaltzeit A.n" bestimmte Zeit (n=1,2,3 ist die Nummer des Ausgangs).
- **Umschaltkontakt** (bistabil umschalten) der Ausgang geht dauerhaft in den Gegenzustand über.
- **Verzögerter Umschaltkontakt**  der Ausgang ändert seinen Zustand dauerhaft nach Ablauf der mit der Servicefunktion "*Schaltzeit A.n*" bestimmten Zeit (n=1,2,3 ist die Nummer des Ausgangs).

### **MANUELLE STEUERUNG**

### **AUSGÄNGE**

Hält man im normalen Betrieb eine der Tasten des Moduls ca. eine Sekunde lang gedrückt, dann wird der Ausgang mit der Nummer der betätigten Taste in den Gegenzustand geschaltet (Umschaltkontakt). Auf dem Anzeigefeld erscheint eine Meldung über den Zustand des Ausgangs und gleichzeitig ist ein identisches akustisches Signal wie bei der Fernsteuerung mit MFV-Tönen zu hören.

Folgende Tasten steuern den Zustand der nachstehenden Ausgänge bzw. sperren/entsperren die Eingänge:

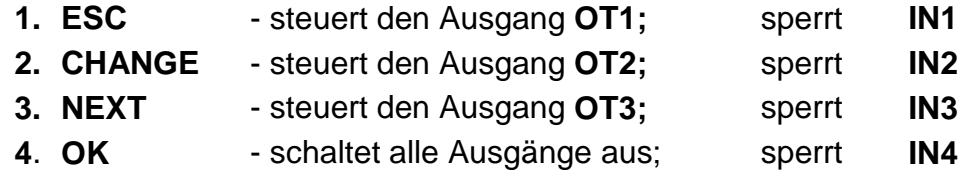

### **EINGÄNGE**

Die Eingänge können auch manuell über die Tasten des GSM-4 Moduls gesperrt / entsperrt werden. Nach dreimaligem Drücken einer der Tasten wird der Eingang mit der

Nummer, die der jeweiligen Tastennummer entspricht (siehe: Beschreibung der Tasten des Moduls), gesperrt. Auf dem LCD-Display wird die Sperrung des Eingangs durch Erscheinen des Buchstabens "b" an der Stelle, wo der Zustand des betreffenden Eingangs angezeigt wird, und durch den Text "Eing. n gesperrt" bestätigt (n=1,2,3,4 ist die Nummer des Eingangs). Außerdem werden drei kurze akustische Signale erzeugt. Falls der Eingang gesperrt war, dann wird er nach dieser Operation entsperrt sein. Die Entsperrung wird bestätigt durch Änderung der Zustandsanzeige, den Text "*Eing. n entsperrt*" und akustische Signale (vier kurze und ein langer Ton).

### **10. BENACHRICHTIGUNG (TELEFONIE)**

Die Funktion hängt mit der Bedienung der Moduleingänge zusammen und wird durch Verletzung oder Rücksetzung (Ende der Verletzung) eines nicht gesperrten Eingangs ausgelöst. Ähnlich wie beim Eingang, kann auch die Aktivierung oder Rücksetzung des Ausgangs OT4 die Telefonie starten.

Die Benachrichtigung kann an maximal vier Rufnummern in Form von SMS-Meldungen oder akustischen Mitteilungen erfolgen. Bei der Benachrichtigung durch Ansage (Sprachmeldung) kann die Funktion des zweimaligen Anrufs an die betreffende Nummer aktiviert werden (zwei Anrufe und zweimalige Wiedergabe der Sprachmeldung).

#### **SMS-MELDUNGEN**

Die SMS-Nachrichten können Standardtext oder den vom Betreiber eingegebenen Text enthalten. Man kann eigene Meldungen mit den Tasten des Moduls eingeben oder SMS-Meldungen, die von einem Handy an die Nummer des GM47 Telefons geschickt wurden, einlesen. Der Meldungstext wird mit entsprechenden Servicefunktionen (Untermenü *BENACHRICHTIGEN*) eingegeben.

Um den Text einer Standardmeldung zu ändern, sind folgende Schritte durchzuführen:

- Servicemodus starten.
- Untermenü "*BENACHRICHTIGEN*" öffnen.
- Funktion zum Programmieren der SMS-Meldung wählen.
- Nach Abruf der Funktion kann der aktuelle Inhalt der Meldung abgelesen werden. Mit den Tasten NEXT und CHANGE kann man eine eigene SMS-Meldung zu dem jeweiligen Ereignis (aus der Funktionsbezeichnung ersichtlich) eingeben.
- Änderungen mit OK bestätigen und zur nächsten Meldung übergehen oder den Servicemodus beenden.

Um einen Meldungstext per Mobiltelefon einzugeben, muss man folgende Schritte durchführen:

- Nach Abruf der Funktion zum Programmieren der Meldung die Tasten NEXT und CHANGE gleichzeitig gedrückt halten.
- Falls der aktuelle Text eine Standardmeldung ist, erscheint auf der Anzeige "**Einlesen von SMS**" und das Modul wartet für ca. 110 Sekunden auf eine SMS-Nachricht.
- Von einem Handy aus eine zuvor erstellte SMS-Meldung an die Rufnummer des GM47 Telefons schicken. Die Nachricht muss eine spezielle Form haben: Der Inhalt der Meldung, die ins Modul eingelesen werden soll, muss in Klammern gefasst und durch Sterntasten begrenzt sein: **(**¼*Inhalt der Meldung*¼**)**.

### *ACHTUNG:*

- **Falls es sich nach Abruf der Funktion herausstellt, dass die Meldung keine** *Standardmeldung ist, kann man sie durch gleichzeitiges längeres Drücken der Tasten NEXT und CHANGE löschen. Nach erneutem Drücken dieser Tasten erscheint auf der Anzeige die Standardmeldung, und erst, wenn man die Tastenkombination zum dritten Mal betätigt hat, kann die Meldung per SMS eingelesen werden.*
- *Beide Tasten müssen im selben Augenblick gedrückt sein, andernfalls wird der Modus der manuellen Bearbeitung der Meldung gestartet und man wird den SMS-Einlesevorgang erneut abrufen müssen.*
- *Die im Modul gespeicherten Meldungen können eine Länge von maximal 32 Zeichen haben.*

Die SMS-Meldungen haben den folgenden Standardtext:

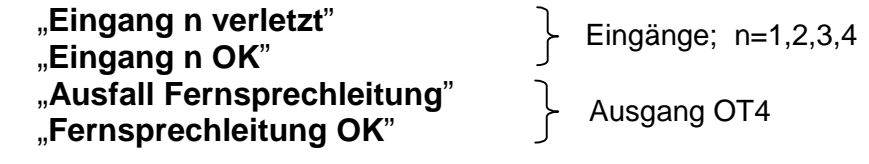

### **BENACHRICHTIGUNG DURCH ANSAGE**

Wird an das Modul die Sprachausgabeeinheit SM-2 mit aufgezeichneter Sprachmeldung angeschlossen, dann kann durch Verletzung und Rücksetzung eines beliebigen Eingangs oder durch Aktivierung und Rücksetzung des Ausgangs OT4 die Übersendung dieser Meldung an gewählte Rufnummern ausgelöst werden. Während der Benachrichtigung ist auf der Anzeige des Moduls eine entsprechende Information zu sehen. Das Modul kann nur eine Sprachmeldung senden, man kann aber **eine akustische Signalisierung**  aktivieren, die zusätzlich erkennen lässt, warum die Meldung gesendet wurde. Das Modul erzeugt dabei alle 2 Sekunden, nachdem die Verbindung hergestellt wurde, eine entsprechende Sequenz von Tönen:

- 1 kurzer Ton  **Eingang 1 verletzt,**
- 2 kurze Töne Eingang 2 verletzt,
- 3 kurze Töne Eingang 3 verletzt,
- 4 kurze Töne  **Eingang 4 verletzt,**
- 2 kurze und ein langer Ton Ausgang OT4 aktiv
- 1 langer, 1 kurzer Ton Fingang 1 zurückgesetzt,
- 1 langer, 2 kurze Töne Fingang 2 zurückgesetzt,
- 1 langer, 3 kurze Töne Eingang 3 zurückgesetzt,
- 1 langer, 4 kurze Töne Eingang 4 zurückgesetzt,
- 1 langer, 1 kurzer, 1 langer Ton Ausgang OT4 zurückgesetzt.

Damit die Benachrichtigung zustande kommen kann, muss das Modul – nach Inbetriebnahme des GM47 Telefons und Anschluss der Melder an die Eingänge – mit den Servicefunktionen entsprechend parametriert werden (Servicefunktionen im Untermenü "*Benachrichtigen",* "*Ein-/Ausgänge*" und "*GM-47 Optionen*"):

- Mindestens eine Rufnummer programmieren, an die die Benachrichtigung erfolgen soll ("*Benachr.Rufnr.1...4*").
- Festlegen, ob der Ausgang OT4 und die Eingänge die Telefonie auslösen sollen (an welche Rufnummer), wenn sie ausgelöst oder wieder zurückgesetzt werden, sowie die Benachrichtigungsweise definieren (SMS/Ansage) – Funktionen: "*E.1...4Verl. -> Tel.; E.1...4 OK -> Tel.; Amtsstör.-> Tel.; Amt OK -> Tel.*"
- Wurde die Ansage gewählt und können mehrere Eingänge die Benachrichtigung auslösen – Option "*Töne b. Benachr.*" markieren, damit man unterscheiden kann, welcher Eingang verletzt wurde.
- Eingänge parametrieren (**Typ, Empfindlichkeit, Rücksetzzeit, Möglichkeit der automatischen Sperrung**).
- **Wurde die Benachrichtigung mit SMS-Nachrichten gewählt, die Funktion "SMS-***Dienst-Nr.* " programmieren.

Alle Funktionen, mit denen die Codes zur Steuerung der Ausgänge und Sperrung der Eingänge programmiert werden, sind im Abschnitt "*FUNKTIONEN ZUR PARAMETRIERUNG DES MODULS*" beschrieben*.*

### **11. SENDEN VON SMS-NACHRICHTEN**

Ein Alarm im bewachten Objekt kann die telefonische Benachrichtigung über die Alarmzentrale auslösen. Falls die Zentrale mit der Funktion der Übermittlung von Meldungen an Paging-Systeme (Cityruf) ausgestattet ist, kann sie dazu verwendet werden, SMS-Nachrichten an Handy-Nummern zu senden. Die in solchem Fall von der Zentrale gesendete Meldung wird nicht an die Pager Station, sondern an das GSM-4 Modul geschickt. Beispiel: Die Alarmzentrale CA-64 kann Meldungen an drei verschiedene Paging-Systeme senden. Man kann eine der Pager-Station Nummern für die Zusammenarbeit mit dem GSM-4 Modul reservieren, und die übrigen zwei können auf normale Weise genutzt werden.

Um die Versendung von SMS-Nachrichten zu ermöglichen, ist in der Alarmzentrale die Rufnummer der Pager Station zu programmieren und der zu übersendende Text zu speichern.

Die programmierte Rufnummer muss folgende Bestandteile haben:

- 1. "Nummer der Pager Station", die zuvor im GSM-4 Modul programmiert wurde (Servicefunktion "*Pager Station* ").
- 2. Nummer des Mobiltelefons, an die die SMS-Nachricht geschickt werden soll.
- 3. Das Nummerendzeichen "A".
- *ACHTUNG: Die einzelnen Teile der Nummer können durch keine zeitliche Unterbrechung (Pausezeichen) voneinander getrennt sein; die Ziffern müssen von der Zentrale als eine Kette im MFV- oder Impulssystem verschickt werden. Falls das Modul im Tonwählsystem Probleme mit dem Empfang der Nummer der Pager Station hat, ist in der Alarmzentrale der Impulswählbetrieb einzustellen.*

#### **PROZEDUR DER UMWANDLUNG DER PAGER-MELDUNG IN EINE SMS-NACHRICHT**

Nachdem die Alarmzentrale "den Hörer gehoben" und die Rufnummer gewählt hat, prüft das Modul die ersten vier Ziffern der Nummer. Falls sie mit der im Modul programmierten "*Pager Station*" übereinstimmen, sendet das Modul einen Hinweiston (ähnlich wie eine Pager Station) und empfängt die durch die Zentrale abgeschickte Meldung. Als nächstes sendet das Modul die Meldung über das GM47 Telefon weiter als eine SMS-Nachricht. Die Rufnummer des Empfängers wird aus dem im Modul programmierten "Präfix für SMS" und aus dem zweiten Teil der aus der Alarmzentrale empfangenen Nummer zusammengestellt.

*ACHTUNG: Die Nummer der Pager Station muss eine eindeutige Identifizierung ermöglichen und darf nicht gleich sein wie ein Präfix, Amtsausgang oder der Anfang einer anderen Rufnummer.* 

Die Systeme zur Übersendung von SMS-Nachrichten verlangen die Angabe einer Landesvorwahl. Dieses Präfix wird mit der Servicefunktion "Präfix für SMS" programmiert. Wird die Nummer des Mobiltelefons durch die Zentrale zusammen mit dem Präfix übersandt, dann sollte die Funktion "*Präfix für SMS*" nicht programmiert werden.

Um die Sendung von SMS-Nachrichten zu ermöglichen, muss man im Modul die SMS-Dienst-Nummer, abhängig von dem GSM-Netz, in welchem das Telefon aktiviert ist, mit der Servicefunktion "SMS-Dienst-Nr." speichern.

Die Parameter des Signals der Pager Station müssen **in der Alarmzentrale** (oder im Telefon-Wählgerät DT-1; DT-1 plus) wie folgt **programmiert werden**:

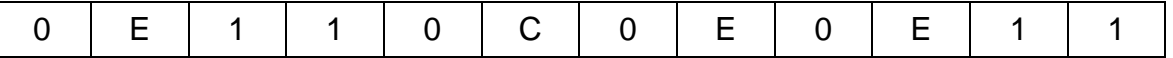

### **12. GRUNDSÄTZE DER NUMMERTIERUNG**

Wenn das GSM-4 Modul im Simulationsmodus der Amtsleitung arbeitet, wird die aus der Alarmzentrale oder einem herkömmlichen Fernsprecher empfangene Nummer (vor deren Weiterleitung an das GM47 Telefon) den notwendigen Korrekturen unterzogen. Aus diesem Grunde braucht man nicht, wenn man in der Alarmzentrale Rufnummern für die Benachrichtigung programmiert oder die Nummer an einem gewöhnlichen Telefonapparat wählt, daran zu denken, auf welchem Weg die Verbindung aufgenommen wird. Dank dem eingebauten Algorithmus der Nummerkonvertierung kann das Modul direkt an die Leitungen des externen analogen Festnetzes oder an die internen Leitungen angeschlossen werden. Wird eine solche Leitung abgetrennt, dann simuliert das Modul eine Telefonzentrale und wird nach Empfang der Amtsausgangnummer den Zugang zur Amtsleitung simulieren.

Die Bearbeitung der Rufnummer im Modul verläuft wie folgt:

- Während der Rufnummerwahl prüft das Modul, ob die ersten Ziffern mit der Nummer der Pager Station oder mit einem der "Amtsausgänge" übereinstimmen.
- 4 Sekunden nach Eingabe der letzten Ziffer betrachtet das Modul den Wählvorgang als beendet und beginnt die Nummerkonvertierung. Wurde ein "*Amtsausgang*" gewählt, werden nur die danach folgenden Ziffern konvertiert.
- **Der Algorithmus der Nummerkonvertierung** ist der folgende:
	- 1) beginnt die gewählte Nummer mit einem Stamm-Präfix (Präfix Ziffern, die vor der eigentlichen Rufnummer hinzugefügt werden), geht das Modul zu Schritt 4 über,
	- 2) beginnt die gewählte Nummer mit einem Null-Präfix, dann wird dieses Präfix aus der Nummer entfernt und das Modul geht zu Schritt 4 über,
	- 3) hat die gewählte Rufnummer keine Präfixe, die dem Modul bekannt sind, dann wird an den Anfang der gewählten Nummer das "*Orts-Präfix*" gestellt und das Modul geht zu Schritt 4 über,
	- 4) ist die Rufnummer nach der Korrektur gem. Schritt 1..3 auf der Liste der zulässigen Nummern zu finden (*Anfang Tel.32*) oder stimmen die ersten Ziffern der gewählten Nummer mit einer der programmierten Nummern überein, bzw. es wurde die Option "*Beliebige Nummern"* markiert – dann gilt die Nummer als korrekt und das Modul beginnt, die Verbindung über das GM47 Telefon mit der gewählten Rufnummer aufzubauen. In anderen Fällen wird keine Verbindung hergestellt und es wird das Besetztzeichen generiert.

### **13. SERVICEMODUS**

Die Konfiguration des Moduls kann nach Abruf des **Servicemodus** durchgeführt werden. Um den Servicemodus zu starten, werden die Tasten **CHANGE und NEXT** (ÄNDERN und NÄCHSTER) ca. eine Sekunde lang gleichzeitig gedrückt. Nach dem Abruf des Servicemodus gewährt das Modul Zugriff auf das im weiteren Teil der Anleitung beschriebene Menü. Mit den vier Tasten am Bedienpult des Moduls kann man im Menü blättern, die einzelnen Funktionen abrufen und Funktionsparameter (Optionen, Nummern, Codes, Zeiten) einstellen.

Der Zugriff auf den Servicemodus kann durch einen Code geschützt sein. Der Schutz wird durch Programmieren eines beliebigen Codes mit der Servicefunktion "*Service-Code*" aktiviert und durch Löschen des Codes ausgeschaltet. Der Code ist eine Kombination von 1 bis 8 Ziffern aus dem Bereich 0-9. Während des Programmiervorgangs kann der Code durch gleichzeitiges Drücken der Tasten **CHANGE und NEXT** (ÄNDERN und NÄCHSTER) gelöscht werden.

Wurde ein Code programmiert, dann erscheint bei jedem Versuch, den Servicemodus zu starten, eine entsprechende Meldung auf der Anzeige und das Modul wartet auf die Eingabe des Codes. Ist der eingegebene Code falsch, dann kann der Servicemodus erst nach dem Löschen aller Einstellungen gestartet werden. In solchen Fällen erscheint die Meldung: "*Alles löschen(123=ja):*" – nach Eingabe der Ziffern 123 und Bestätigung mit der Taste OK wird ein Test durchgeführt und der Modulspeicher (PCF) wird gelöscht. Jetzt kann der Servicemodus wieder gestartet werden.

Im Servicemodus haben die Tasten des Moduls folgende Bedeutung:

- **ESC** Übergang zum Menüpunkt "*Service-Ende",* Rückkehr aus dem Untermenü zum Hauptmenü oder Beendigung der Funktion, ohne die Änderungen zu speichern,
- **CHANGE** Übergang zur vorigen Funktion im Menü oder Änderung des gewählten Elements in der Funktion (z. B. Optionswahlmarke **J**, gewählte Rufnummerziffer oder Buchstabe des Codes),
- **NEXT** Übergang zur nächsten Funktion (Posten) im Menü oder zum nächsten Element in der gerade parametrierten Funktion (z. B. nächste Rufnummerziffer oder nächster Buchstabe des Codes),
- **OK** Abruf der gewählten (mit dem Pfeil angezeigten) Funktion aus dem Menü, um die Einstellungen zu prüfen oder zu ändern; Beendigung der Funktion mit Speicherung der eingeführten Änderungen.

Im Servicebetrieb funktioniert das Modul genauso wie im normalen Betrieb, d.h. man kann anrufen und angerufen werden. Auf dem Display wird jedoch in diesem Fall kein Status angezeigt. An dessen Stelle sind die Namen der Servicefunktionen zu sehen. Man kann im Servicemenü blättern und Änderungen in der Konfiguration des Moduls einführen. Die manuelle Steuerung der Ausgänge und Sperrung der Eingänge ist nicht möglich. Hält man eine Taste länger gedrückt, wird die Tastenfunktion automatisch wiederholt. Der Servicemodus endet automatisch, wenn ca. 1 Minute lang keine Taste gedrückt wird.

**Das Hauptmenü des Servicemodus** besteht aus folgenden Funktionen und Untermenüs (die Untermenüs sind fettgedruckt und unterstrichen):

> Service-Ende Service-Code Amt-Ausfallzeit GSM-Ausfallzeit Rufzeit

Amtsstör.zeigen Rufnr. zeigen Amtskontrolle Anrufannahme GSM an STAM-1 Beliebige Rufnr. OT4 – nur GSM GSM als Basis FLASH – GSM/Amt Amtsausgang 1 Amtsausgang 2 Amtsausgang 3 Amtsausgang 4 Stamm-Präfix 1 Stamm-Präfix 2 Stamm-Präfix 3 Stamm-Präfix 4 Null-Präfix Orts-Präfix **Zulässige Rufnr. Benachrichtigen SMS-Steuerung DTMF-Steuerung Ein-/Ausgänge GM-47 Optionen**  Alles löschen

Untermenü der Funktionen zur Parametrierung der zulässigen Rufnummern:

**Zulässige Tel.:** Anfang Tel.1 Anfang Tel.2 ... Anfang Tel.32

Untermenü der Funktionen zur Parametrierung der Benachrichtigungsdaten und -optionen:

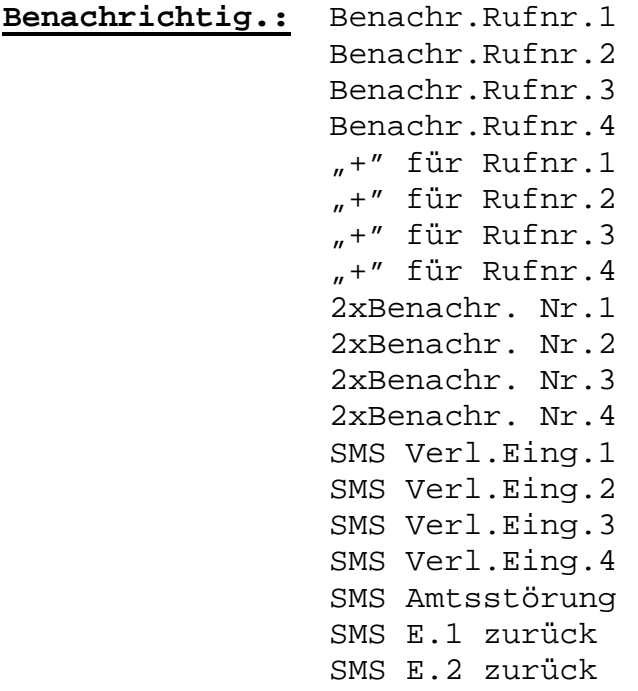

 SMS E.3 zurück SMS E.4 zurück SMS Amt zurück E.1Verl.->Tel. E.2Verl.->Tel. E.3Verl.->Tel. E.4Verl.->Tel. Amtsstör.->Tel. E.1 OK->Tel. E.2 OK->Tel. E.3 OK->Tel. E.4 OK->Tel. Amt OK->Tel. Ohne Leerzeich. Benachr.Vorrang Töne b. Benachr.

Untermenü der Funktionen zur Parametrierung der SMS-Codes für die Fernsteuerung:

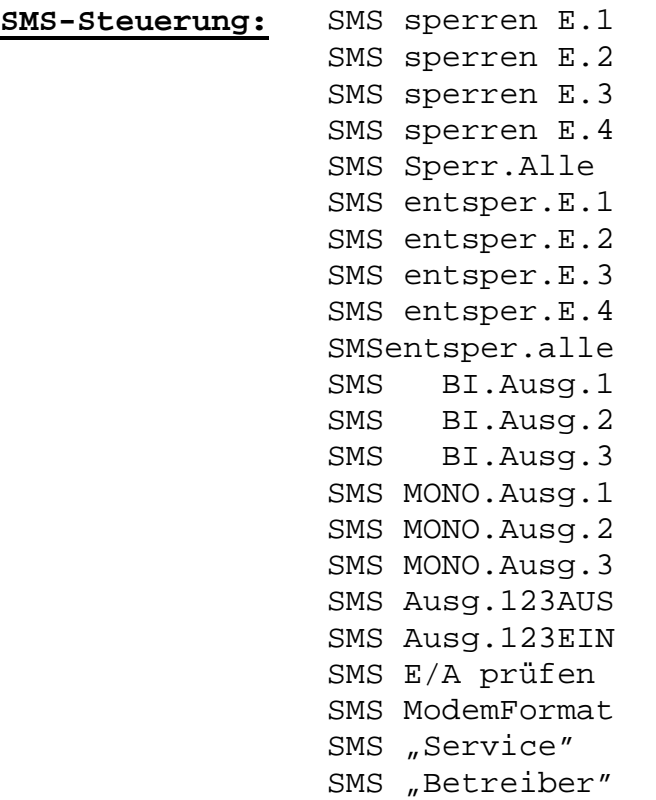

Untermenü der Funktionen zur Parametrierung der MFV-Codes für die Fernsteuerung:

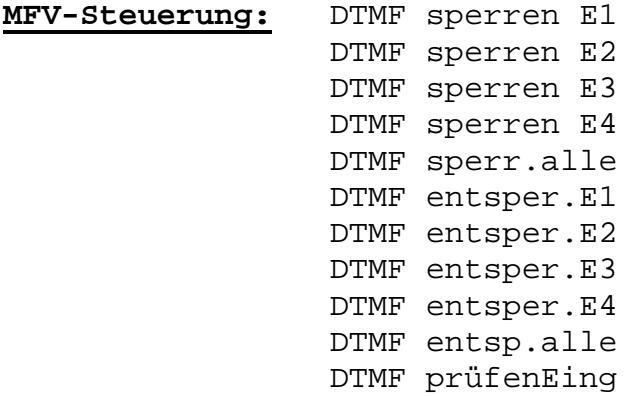

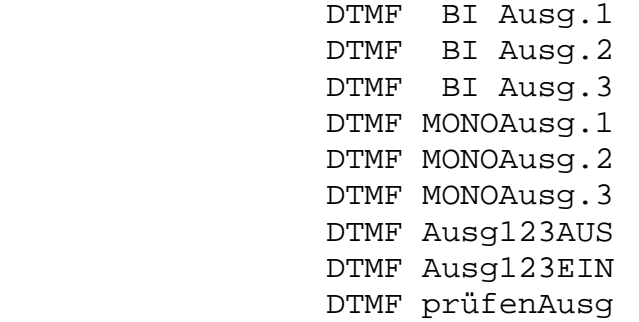

Untermenü der Funktionen zur Parametrierung der Optionen der Ein- und Ausgänge:

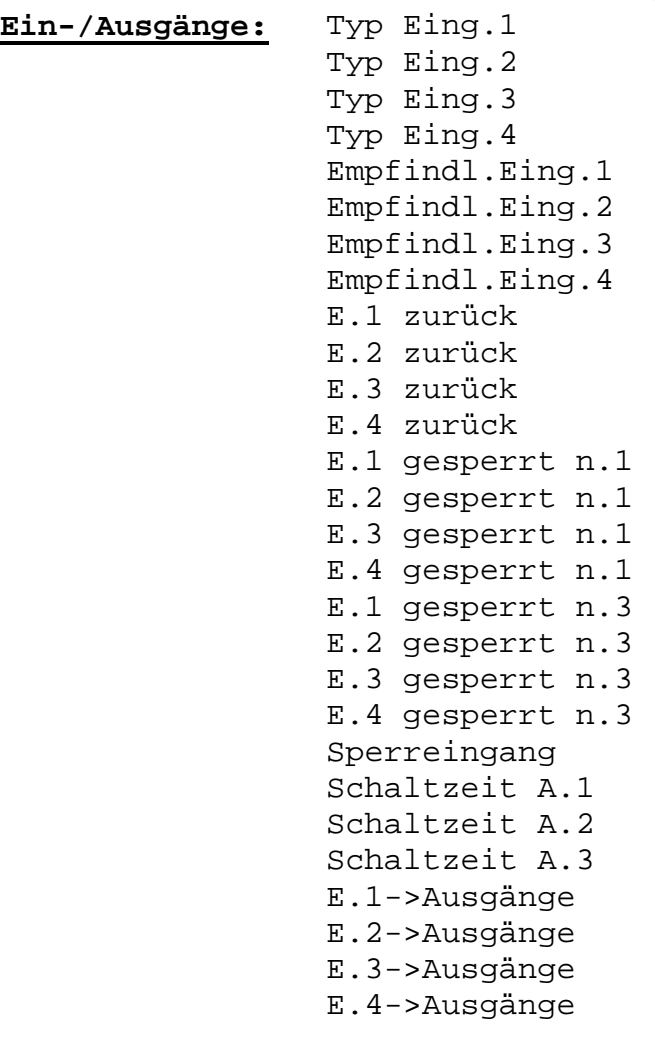

Untermenü der Funktionen zur Parametrierung der GM47 Optionen:

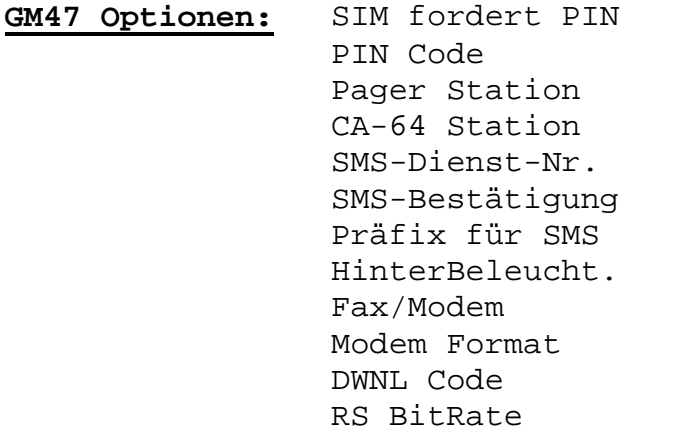

### **14. FUNKTIONEN ZUR PARAMETRIERUNG DES MODULS**

In den Funktionen zur Parametrierung des Moduls werden Optionen gewählt bzw. Ziffern oder Buchstaben (Rufnummern, SMS-Nachrichten) eingegeben.

#### **Optionswahl**

Nach Abruf einer Funktion (mit der Taste OK), in der eine Option gewählt werden muss, erscheint nach Betätigung der Taste **CHANGE** der Buchstabe **J** auf dem Display (Option gewählt). Eine erneute Betätigung der Taste CHANGE löscht das Zeichen und schaltet die Option aus. Mit der Taste **OK** werden die aktuellen Optionseinstellungen gespeichert und es folgt die Rückkehr zum Menü.

#### **Eingabe von Ziffern und Buchstaben**

Nach Abruf einer Funktion (mit der Taste OK), mit der die Zeit, Rufnummer, Code oder Meldung programmiert werden sollen, sieht man auf dem Display einen blinkenden Cursor. Der Wert an der vom Cursor angezeigten Position kann geändert werden. Jede Betätigung der Taste **CHANGE** ändert die angezeigte Ziffer oder Zeichen. Die Ziffern ändern sich zyklisch in der folgenden Reihenfolge:

 $1\rightarrow 2\rightarrow 3\rightarrow 4\rightarrow 5\rightarrow 6\rightarrow 7\rightarrow 8\rightarrow 9\rightarrow 0\rightarrow 1\rightarrow 2\rightarrow 3$  usw.

Positionen, in denen alphanumerische Zeichen eingegeben werden können, ändern sich wie folgt:

A→B→C→D→E→F→G→H→I→J→K→L→M→N→O→P→Q→R→S→T→U→V→W→X→Y→Z→1  $\rightarrow$ 2 $\rightarrow$ 3 $\rightarrow$ 4 $\rightarrow$ 5 $\rightarrow$ 6 $\rightarrow$ 7 $\rightarrow$ 8 $\rightarrow$ 9 $\rightarrow$ 0 $\rightarrow$ , $\rightarrow$ . $\rightarrow$ + $\rightarrow$ - $\rightarrow$ \* $\rightarrow$ / $\rightarrow$ : $\rightarrow$ = $\rightarrow$ A $\rightarrow$ B $\rightarrow$ C $\rightarrow$ D usw.

Nach Betätigung der Taste **NEXT** wird der Cursor um eine Stelle nach rechts verschoben oder kehrt zurück an die erste Stelle links vor der eingegebenen Nummer bzw. Code.

Die Taste **OK** speichert die Eingaben und beendet die Funktion.

#### **OPTIONEN DER SERVICEFUNKTIONEN**

- *Service-Ende*  Beendigung des Servicemodus und Rückkehr zum normalen Betrieb des Moduls.
- *Service-Code*  Kombination von 1 bis 8 Ziffern aus dem Bereich 0-9. Nach der Parametrierung des Codes haben Betreiber, die den Code nicht kennen, keinen Zugriff auf die programmierten Einstellungen (siehe S. 18).
- *Amt-Ausfallzeit* die hier angegebene Zeit in Minuten (von 01 bis 99) bestimmt, wie lange der Spannungs- und Stromausfall an einem gewöhnlichen Telefonanschluss (TIP, RING) dauern muss, damit das Modul eine Störung dieser Linie durch Zustandsänderung des Ausgangs OT4 signalisieren kann (siehe auch Funktion "*OT4 – nur GSM*"). Diese Zeit hat keinen Einfluss darauf, wie schnell eine Linie als beschädigt identifiziert und durch das GM47 Telefon ersetzt wird – hierfür beträgt die Amt-Ausfallzeit ca. 16 Sek.
- *GSM-Ausfallzeit* Zeit in Minuten (von 01 bis 99), die bestimmt, wie lange der Spannungs- und Stromausfall an der Telefonanschlussleitung dauern muss, damit das Modul eine Störung der GSM-Linie durch Zustandsänderung des Ausgangs OT4 signalisieren kann. Das Modul kann eine Beschädigung des Telefons feststellen, wenn es in dieser Zeit nicht an das Modul angeschlossen ist, bzw. wenn die SIM-Karte oder der PIN-Code fehlt, das Antennensignal gleich Null ist (in der Skala von 0 bis 4) oder der Telefonapparat tatsächlich beschädigt ist.
- **Rufzeit** dieser Parameter hat nur dann Bedeutung, wenn die Option "Anrufannahme" gewählt (markiert) wurde. Er bestimmt die Zeit in Sekunden (von 01 bis 99), in welcher

ein Anruf (der am GM47 Telefon ankommt) an der internen Linie (T-1, R-1) entgegengenommen werden kann. Nach Ablauf dieser Zeit wird die Verbindung abgelehnt. Wurde aber ein Code zur Steuerung des Ein- oder Ausgangs mit MFV-Signalen programmiert, dann stellt das Modul nach dieser Zeit die Verbindung her, um die Fernsteuerung zu ermöglichen. Während der "*Rufzeit*" überträgt das Modul das Klingelsignal an die Klemmen T-1, R-1 und der Anruf kann an einem an die interne Linie angeschlossenen Fernsprecher entgegengenommen werden.

- *Amtsstör. zeigen* nach Auswahl dieser Option werden Meldungen über den Ausfall der Amtsleitung angezeigt. Die Option findet Anwendung, wenn eine Festnetzleitung an das Modul dauerhaft angeschlossen ist.
- *Rufnr. zeigen –* hier wird bestimmt, ob die Rufnummer angezeigt wird, wenn man über das Modul telefoniert (z. B. wenn die Alarmzentrale Meldungen über Alarme übermittelt).
- *Amtskontrolle*  nach dem Einschalten dieser Option wird nach dem Heben des Hörers der Amtston getestet. Ist nach ca. 2 Sek. kein Dauerton vorhanden, ersetzt das Modul die Amtsleitung durch das GSM-Telefon.
- *Anrufannahme*  mit dieser Option wird festgelegt, ob das Modul Anrufe, die am GM47 Telefon ankommen, empfangen kann. Wurde die Option markiert, dann wird das Modul bei allen Anrufen, die an die Nummer des angeschlossenen GM47 ankommen, Klingeltöne an den Klemmen T-1, R-1 erzeugen. Sobald der Hörer des an diese Klemmen angeschlossenen internen Fernsprechers abgenommen wird, stellt das Modul eine Verbindung zwischen dem GM47 Telefon und dem internen Fernsprecher her. Falls der Anruf innerhalb der mit der Funktion "Rufzeit" bestimmten Zeit von niemandem empfangen wird, lehnt das Modul die Verbindung ab oder nimmt den Anruf selbst entgegen, um die MFV-Steuerung zu ermöglichen (sofern die MFV-Steuerung mit den Servicefunktionen zugänglich gemacht wurde).
- *GSM an STAM-1* die Option wird nur dann markiert, wenn das GSM-4 Modul als Empfangsgerät für die an die Leitstelle STAM-1 nach der Aufschaltung übermittelten Meldungen eingesetzt wird.
- *Beliebige Rufnr.* nach Auswahl dieser Option können vom internen Fernsprecher aus Anrufe über das GSM-Netz an beliebige Nummern getätigt werden (vorbehaltlich der Amtsausgänge, Stamm-, Null- und Orts-Präfixe). Wurde die Option nicht gewählt, dann können über das GSM Telefon nur diejenigen Rufnummern angewählt werden, deren Anfangsziffern (oder die vollen Rufnummern) mit den Servicefunktionen "*Anfang Tel.1*" *-* "*Anfang Tel.32*" im Modul gespeichert worden sind.
- *OT4 nur GSM* nach Auswahl dieser Option wird der Ausgang OT4 nur bei einer Störung des GSM Telefons aktiviert. Ist die Option nicht markiert, dann wird der Ausgang OT4 sowohl bei einer Störung des GSM Telefons, als auch bei Ausfall der Amtsleitung (TIP, RING) ausgelöst.
- *GSM als Basis*  wurde diese Option gewählt, dann ist das schnurlose Mobiltelefon GM47 die Hauptlinie, über die das Modul alle Verbindungen (die an den Klemmen T-1 und R-1 initiiert werden) herstellen wird. Wurde die Option nicht markiert, dann ist die analoge Kabelleitung die Basis.
- *FLASH GSM/Amt* nach Auswahl dieser Option kann man beim Telefonieren von einem an die Klemmen T-1, R-1 angeschlossenen Apparat den Verbindungsweg (Festnetz/schnurloses GSM-Netz) wählen. Wenn man nach dem Heben des Hörers die FLASH Taste des Apparats drückt, schaltet das GSM-4 Modul von der Hauptlinie auf die Alternativlinie um. Welche Linie nun die Hauptlinie ist (GSM oder Amtsleitung),

wird mit der Option "*GSM als Basis"* festgelegt. Ist nur eine der Linien zugänglich, wählt das Modul sie automatisch ohne Möglichkeit der Umschaltung.

- *Amtsausgang 1...4* in diesen Funktionen werden Rufnummern angegeben, die als "Amtsausgangsnummern" dienen werden, falls das Modul an die Amtsleitung nicht direkt, sondern über eine interne Telefonzentrale angeschlossen ist (siehe Unterabschnitt "Grundsätze der Nummerkonvertierung").
- *Stamm-Präfix 1...4* Anfangsziffern der Rufnummern, die beim Telefonieren über das GSM-Telefon nicht korrigiert werden (die Nummer wird am GSM-Telefon genauso wie an einem Festnetzapparat gewählt). Es handelt sich hier z. B. um Handy-Nummern und Rufnummern im Fernbereich mit Vorwahl.
- *Null-Präfix*  Anfangsziffern der Rufnummer, die vor der Weiterleitung der Rufnummer an das GSM-Telefon gelöscht werden. Der Null-Präfix wird normalerweise als "0" programmiert, um aus der Vorwahl (bei Ferngesprächen) die Null zu entfernen.
- *Orts-Präfix*  Ziffern, die am Anfang der Rufnummer vor deren Weiterleitung an das GSM-Telefon hinzugefügt werden. Normalerweise wird als Orts-Präfix die Vorwahl der Stadt (Region), in der das GSM-Modul installiert ist, programmiert. Auf diese Weise wird die Orts-Rufnummer vor der Übersendung an das GSM-Telefon automatisch um die Vorwahl ergänzt.
- *ZULÄSSIGE RUFNUMMERN* Untermenü zum Parametrieren der Rufnummern, die von dem Modul als zulässig akzeptiert werden sollen.
	- *Anfang Tel. 1...32* hier sind die Anfangsziffern (in beliebiger Zahl) oder volle Rufnummern anzugeben, die über das GM47-Telefon angewählt werden können, wenn die Option "*Beliebige Rufnummern"* nicht gewählt worden ist. Wurde die letztere gewählt, dann sind die hier eingegebenen Nummern bedeutungslos. Die hier programmierten Nummern müssen die gleiche Gestalt haben wie die Rufnummern, die über das GSM-Telefon gewählt werden, d.h. sie müssen die Vorwahl beinhalten (Beispiel: "602 123456", "58 5551122"). Werden hier nur die Anfangsziffern programmiert, dann müssen die Rufnummern, die später gewählt werden, mit den hier programmierten Ziffern beginnen.
	- *ACHTUNG: Die Rufnummerliste 1-32 und die Option "Beliebige Rufnr." haben keinen Einfluss auf die Wahl der SMS-Empfänger.*
- *BENACHRICHTIGEN*  Untermenü der Funktionen zur Parametrierung der Benachrichtigungsdaten und -optionen.
	- *Benachr.Rufnr.1...4* Programmieren von Rufnummern, die über die Verletzung und Rücksetzung der Eingänge bzw. Ein- und Ausschaltung des Ausgangs OT4 benachrichtigt werden. Die hier programmierte Rufnummer muss komplett sein, d.h. mit allen Vorwahlen (Landes-, Stadt- oder Mobilnetzvorwahl). Beispiel: **4858**3456789; **48502**345678 usw.
	- *"+" für Rufnr. 1...4* die Funktion bezieht sich nur auf die Benachrichtigung mit Sprachmeldungen. Man kann mit ihr die Option der Hinzufügung des "+" Zeichens vor der Rufnummer ein- und ausschalten. Die Hinzufügung des "+" Zeichens muss ausgeschaltet werden, wenn Kurznummern innerhalb von Firmenkommunikationsnetzen verwendet werden.
	- 2xBenachr. Nr.1...4 wurde für eine Rufnummer diese Option gewählt, dann ruft das Modul, um eine Sprachmeldung zu übermitteln, die gewählte Nummer zweimal an und die Meldung wird zweimal wiedergegeben.
- *SMS Verl.Eing.1...4* hier wird der Text der SMS-Meldung programmiert, die nach Verletzung des betreffenden Eingangs (LCD-Anzeige **i** $\rightarrow$ I) an die Nummer eines Handys gesendet wird. Mann kann den Standardtext wählen oder eine eigene Meldung programmieren (siehe S. 9 u. 10).
- *SMS Amtsstörung* Programmieren der SMS-Meldung, die nach dem Einschalten des Ausgangs OT4 (Störung der Amtsleitung) an die Nummer eines Handys gesendet wird.
- *SMS E.1...4 zurück* hier kann die SMS-Meldung programmiert werden, die nach der Rückkehr des Eingangs zum Normalzustand (**I**→i) an die Nummer eines Handys gesendet wird.
- *SMS Amt zurück* Programmieren der SMS-Meldung, die nach dem Rücksetzen des Ausgangs OT4 (Amtsleitung o.k.) an die Nummer eines Handys gesendet wird.
- *E.1...4Verl.->Tel.* und *Amtsstör.->Tel.* mit diesen Funktionen werden die Benachrichtigungsoptionen parametriert. Es wird hier bestimmt, welche Rufnummern von der Eingangsverletzung oder Ausfall der Amtsleitung benachrichtigt werden und auf welchen Weg die Benachrichtigung erfolgen soll (SMS/ANSAGE). Die Option wird mit der Taste CHANGE gewählt. Nach weiteren Betätigungen der Taste werden neben der Rufnummer folgende Zeichen angezeigt:

s – Sendung einer SMS-Nachricht

v – Sendung einer akustischen Nachricht.

(kein Zeichen) – die Nummer wird bei der Verletzung des jeweiligen Eingangs nicht benachrichtigt.

- *E.1...4 OK->Tel.* und *Amt OK->Tel.* hier wird die zweite Gruppe der Benachrichtigungsoptionen programmiert. Es wird festgelegt, welche Rufnummern zu benachrichtigen sind, wenn der Eingang zum normalen Zustand zurückgekehrt ist oder die Amtsleitung wiederhergestellt wurde, und auf welchen Weg die Benachrichtigung erfolgen soll (SMS/ANSAGE). Die Programmierweise ist identisch wie in den oben beschriebenen Funktionen (Benachrichtigung bei Eingangsverletzung).
- *Ohne Leerzeich.*  nach Auswahl dieser Option sendet das Modul kein Leerzeichen nach dem letzten Zeichen der Nachricht.
- *Benachr.Vorrang* hier wird der Vorrang für die Benachrichtigungsfunktion definiert. Tritt während eines Telefongesprächs ein Ereignis ein, das die Benachrichtigung aktiviert, dann wird das Gespräch unterbrochen und das Modul sendet eine entsprechende Nachricht. Wurde diese Option nicht markiert, dann wird die Nachricht erst nach dem Auflegen durch den Betreiber übersandt.
- *Töne b. Benachr.* nach Auswahl dieser Option erzeugt das Modul bei der Benachrichtigung mit Ansage (Sprachmeldung) Töne, anhand deren man den verletzten Eingang identifizieren kann (siehe: *Benachrichtigen*).
- *SMS-Steuerung –* Untermenü der Funktionen zur Parametrierung der SMS-Codes (6 alphanumerische Zeichen) für die SMS-Fernsteuerung.
	- *SMS sperren E.1...4* Parametrierung der Codes zur Sperrung der einzelnen Eingänge.
	- *SMS Sperr.Alle* Parametrierung des Codes zur Sperrung aller Eingänge gleichzeitig.
	- *SMS entsper.E.1...4* Parametrierung der Codes zur Entsperrung der einzelnen Eingänge.
- *SMSentsper.alle* Parametrierung des Codes zur Entsperrung aller Eingänge gleichzeitig.
- **SMS** BI.Ausg.1...3 Parametrierung der Codes zum Umschalten der einzelnen Ausgänge in den Gegenzustand (Umschaltkontakt).
- **SMS Mono.Ausg.1...3 Parametrierung der Codes zum monostabilen Anschalten der** einzelnen Ausgänge (Anschaltkontakt).
- *SMS Ausg.123AUS*  Parametrierung des Codes zum Ausschalten aller Ausgänge gleichzeitig.
- *SMS Ausg.123EIN*  Parametrierung des Codes zum Einschalten aller Ausgänge gleichzeitig.
- *SMS E/A prüfen* hier wird der Code programmiert, mit dem der Zustand aller Einund Ausgänge geprüft werden kann. Nach Empfang dieses Codes sendet das Modul an die mit der Funktion "*SMS-Bestätigung"* programmierte Rufnummer eine Textnachricht, die über den aktuellen Zustand der Ausgänge und über die gesperrten Eingänge informiert.
- *SMS ModemFormat*  mit dem hier festgelegten Code kann das programmierte Modem-Format geändert werden. Die Änderung des programmierten Modem-Formats erfolgt nach dem Absenden einer SMS mit dem Inhalt "Code=Format-ID". Die aus zwei Ziffern bestehenden Format-IDs sind in der Tabelle bei der Beschreibung der Servicefunktion *Modem Format* zu finden.
- **SMS** "Service" Festlegung des Codes, mit dem die Fernkommunikation der Alarmzentrale CA-64 mit dem Programm DLOAD64 gestartet werden kann (gilt für die Alarmzentrale CA-64 in der Programmversion 1.04.03 oder einer späteren und für das Programm DLOAD64 in der Version 1.04.04 oder einer späteren). Um die Fernkommunikation mit dem Programm DLOAD64 zu starten, wird eine SMS mit dem Inhalt "xxxx=yyyy." an das Modul gesendet, wo "xxxx" der Code, und "yyyy" die Rufnummer ist, an die die Zentrale zurückrufen soll. Nach der Rufnummer muss ein Punkt gesetzt werden. Wird in der abgeschickten SMS-Nachricht keine Rufnummer angegeben, telefoniert die Zentrale an die Nummer, die in ihrem Speicher programmiert ist.
- **SMS** "Betreiber" hier wird der Code programmiert, mit dem die Fernkommunikation der Alarmzentrale CA-64 mit dem Programm GUARD64 gestartet werden kann (gilt für die Alarmzentrale CA-64 in der Programmversion 1.04.03 oder einer späteren und für das Programm GUARD64 in der Version 1.04.04 oder einer späteren). Um die Fernkommunikation mit dem Programm GUARD64 zu starten, wird eine SMS mit dem Inhalt "xxxx=yyyy." an das Modul gesendet, wo "xxxx" der Code, und "yyyy" die Rufnummer ist, an die die Zentrale zurückrufen soll. Nach der Rufnummer muss ein Punkt gesetzt werden. Wird in der abgeschickten SMS-Nachricht keine Rufnummer angegeben, telefoniert die Zentrale an die Nummer, die in ihrem Speicher programmiert ist.
- *MFV-Steuerung*  Untermenü der Funktionen zur Parametrierung der MFV-Codes (4 Ziffern) für die Fernsteuerung über die Telefontastatur.
	- *DTMF sperren E1...4* Parametrierung der Codes, mit denen einzelne Eingänge gesperrt werden können.
	- *DTMF sperr.alle* Parametrierung des Codes, mit dem alle Eingänge gleichzeitig gesperrt werden können.
	- *DTMF entsper.E1...4* Parametrierung der Codes, mit denen einzelne Eingänge entsperrt werden können.
- *DTMF entsp.alle* Parametrierung des Codes, mit dem alle Eingänge gleichzeitig entsperrt werden können.
- *DTMF prüfenEing* hier wird der Code programmiert, mit dem der Zustand der Moduleingänge (gesperrt/entsperrt) geprüft werden kann. Die Signalisierung ist im Abschnitt "*Beschreibung der Ausgänge und Eingänge*" beschrieben. Nach jeder Steuerungsoperation, die mit der Sperrung/Entsperrung der Eingänge verbunden ist, wird diese Funktion durch das Modul automatisch ausgeführt.
- **DTMF BI Ausg.1...3** Parametrierung der Codes, mit denen einzelne Ausgänge in den Gegenzustand umgeschaltet werden können (Umschaltkontakt).
- **DTMF MONOAusg.1...3** Parametrierung der Codes, mit denen einzelne Ausgänge monostabil geschaltet werden können (Anschaltkontakt).
- *DTMF Ausg123AUS*  Parametrierung des Codes, mit dem alle Ausgänge gleichzeitig ausgeschaltet werden können.
- **DTMF Ausg123EIN** Parametrierung des Codes, mit dem alle Ausgänge gleichzeitig eingeschaltet werden können.
- *DTMF prüfenAusg* mit diesem Code kann der Zustand aller Ausgänge geprüft werden. Die Signalisierung ist auf Seite 12 beschrieben.
- *EIN-/AUSGÄNGE*  Untermenü der Funktionen zur Parametrierung der Optionen der Einund Ausgänge.
	- *Typ Eing.1...4* mit diesen Funktionen wird der Typ des an den Eingang angeschlossenen Melders festgelegt. Die Wahl des Melders (1. NO; 2. NC) erfolgt über die Taste CHANGE.
	- *Empfindl.Eing.1...4* hier wird die Empfindlichkeit jedes Eingangs bestimmt. Folgende Werte (in Millisekunden) können programmiert werden: 20, 40, 60, 80, 100, 130, 160, 200, 250, 300, 400, 500, 600, 800, 1000, 1275.
	- *E.1...4 zurück* die Funktion legt fest, nach welcher Zeit ab Ende einer Verletzung die Eingänge wieder überwacht werden. Die Zeit kann auf 4 Sekunden oder 4 Minuten eingestellt werden. Der Eingang wird so lange als verletzt angezeigt (**I**), bis die hier programmierte Rückkehrzeit abgelaufen ist.
	- *E.1...4 gesperrt n.1* die Wahl dieser Option hat zur Folge, dass der betreffende Eingang nach einer (1) Verletzung automatisch gesperrt wird.
	- *E.1...4 gesperrt n.3* bei gewählter Option wird der betreffende Eingang nach drei (1) Verletzungen automatisch gesperrt, sofern für diesen Eingang nicht die Sperrung nach 1 Verletzung programmiert wurde.
	- *Sperreingang*  hier wird die Nummer des Eingangs bestimmt, dessen Verletzung eine Sperrung der übrigen Moduleingänge auslöst. Die Funktion ist bistabil – die Eingänge bleiben gesperrt, solange der definierte Sperreingang verletzt ist (I-i). Um die Funktion auszuschalten, muss man (beim Programmieren) die Option "Keine" wählen.
	- *Schaltzeit A.1...3* in dieser Funktion wird die Wirkungszeit des Anschaltkontakts für den jeweiligen Ausgang festgelegt (1-99 Sekunden). Die Schaltzeiten müssen programmiert werden, wenn die Funktionen der monostabilen Steuerung oder der bistabilen Steuerung mit Verzögerung verwendet werden sollen.
	- *E.1...4 -> Ausgänge* hier wird die Steuerungsart der Ausgänge, die durch eine Eingangsverletzung ausgelöst werden, programmiert. Bei der Parametrierung wird für jeden einzelnen Ausgang des Moduls die Steuerungsweise definiert. Die Wahl

erfolgt mit der Taste CHANGE. Bei jedem Ausgang können ein oder zwei Zeichen angezeigt werden:

b – Umschaltkontakt (bistabil umschalten),

- m Anschaltkontakt (monostabil schalten),
- bm Umschaltkontakt (bistabil umschalten) mit Verzögerung, definiert mit der Funktion "*Schaltzeit A.n*" (n=1,2,3 ist die Ausgangsnummer). Die Zeit der Umschaltverzögerung des Ausgangs ist die Schaltzeit, die für den betreffenden Ausgang programmiert wurde.
- (kein Zeichen) der Ausgang wird nicht angesteuert.
- *GM***-47** *OPTIONEN*  Untermenü der Funktionen zur Parametrierung der GM47 Optionen.
	- *SIM fordert PIN* die Funktion ermöglicht die Ein- oder Ausschaltung der Option der PIN-Eingabe, je nach verwendeter SIM Karte. Als Standardeinstellung ist diese Funktion aktiv.
	- *PIN Code*  mit dieser Funktion kann der PIN Code der SIM Karte des Mobiltelefons eingegeben werden. Der Code wird einmal im Modul gespeichert. Der gespeicherte PIN Code kann durch Abruf dieser Funktion abgelesen werden. Der PIN Code wird, wenn erforderlich, durch das GSM-4 Modul an das Mobiltelefon gesendet. Die Eingabe eines falschen Codes kann die SIM Karte sperren. In solchen Fällen erscheint auf dem Display des Moduls eine Frage nach dem PUK Code. Der PUK Code muss über ein gewöhnliches Handy eingegeben werden (zuvor muss in diesem Handy die SIM Karte installiert werden).
	- *Pager Station*  4 Ziffern, mit denen die Funktion der Übermittlung von SMS-Nachrichten aktiviert wird. Werden am Anfang einer gewählten Rufnummer diese Ziffern identifiziert, dann wird der restliche Teil der Rufnummer als Handy-Nummer angesehen, an die die von der Alarmzentrale in Form einer Pager-Nachricht gesendete Meldung weitergeleitet werden soll.
	- *CA-64 Station* 4 Rufnummerziffern, anhand deren das Modul Textmeldungen erkennen kann, die von der Alarmzentrale CA-64 gesendet wurden.
	- *ACHTUNG: Änderungen in den Nummern der "Pager Station" und der "CA-64 Station" werden erst nach dem Beenden des Servicemodus im Modulspeicher aktualisiert.*
	- *SMS-Dienst-Nr.*  die SMS-Dienst-Nr. muss parametriert werden, damit Textnachrichten versendet werden können. Die Nummer ist von dem GSM-Netz abhängig, in dem das Telefon aktiviert ist.
	- *SMS-Bestätigung* hier wird die Handy-Nummer programmiert, an die das GSM-4 Modul SMS-Nachrichten zur Bestätigung der Steuerungsoperationen und zur Angabe des aktuellen Zustandes der Ein- und Ausgänge übersenden wird. Die programmierte Nummer muss komplett sein, d.h. mit Landesvorwahl – genau wie die oben angegebenen SMS-Dienst-Nummern.
	- *Präfix für SMS*  das Präfix wird programmiert, wenn die Mobiltelefonnummern, die zusammen mit den Pager-Nachrichten aus der Alarmzentrale empfangen werden, kein solches Präfix besitzen. Nach der Parametrierung des Präfixes können SMS-Nachrichten an Handy-Nummern gesendet werden.
	- *HinterBeleucht.*  mit dieser Funktion wird die Art der Hintergrundbeleuchtung des Displays bestimmt (bei Modulen, die ein Display mit Hintergrundbeleuchtung haben). Folgende Einstellungen sind möglich:
		- keine,
		- auto,
		- permanent.
- *Fax/Modem* nach Auswahl dieser Option kann das Modul als Fax und Modem verwendet werden. Über die RS Schnittstelle können alle Modem- und Faxfunktionen des GM47 Telefons genutzt werden. Für den RS Port des Moduls kann eine von zwei Übertragungsraten gewählt werden: 4800bps und 9600bps. Das Modul startet den Modembetrieb nach Empfang eines AT-Signals über die RS Schnittstelle, und beendet diesen Betrieb, wenn kein DTR Signal mehr vom Rechner empfangen wird.
- *Modem Format*  hier werden die Parameter des Modems festgelegt, mit dem das GSM-4 Modul zusammenarbeitet. In der nachstehenden Tabelle sind alle zugänglichen Modemformate und die ihnen zugewiesenen Codes dargestellt, die zur Änderung des programmierten Modemtyps mittels einer SMS-Nachricht notwendig sind.

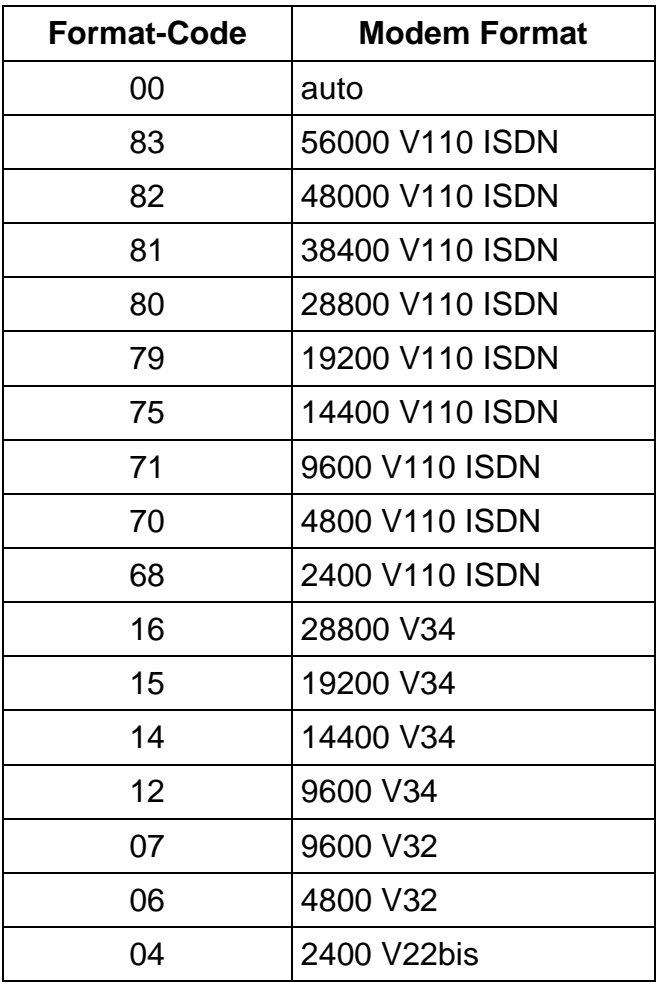

- *DWNL Code*  der hier programmierte Code ist erforderlich, um die Kommunikation des Moduls über die Schnittstelle RS-232 mit dem Programm DLOAD10 (Programmversion 1.04.15 oder eine spätere) und dem Programm der Leitstelle STAM-1 zu starten.
- *RS BitRate* hier kann die Datenübertragungsrate über den RS-232 Port festgelegt werden. Folgende Einstellungen sind möglich:
	- 4800 bps
	- 9600 bps
- *Alles löschen*  die Funktion löscht alle Rufnummern und Präfixe und setzt die Standardeinstellungen der Zeiten und Optionen zurück. Alle Ausgänge werden ausgeschaltet und alle Eingänge entsperrt. Vor dem Löschen wird eine Bestätigung der Funktion verlangt.

### *ACHTUNG:*

- *Jede Rufnummer kann aus maximal 16 Ziffern, und das Präfix aus maximal 8 Ziffern bestehen.*
- *Man kann eine ganze Rufnummer löschen, indem man mit den Tasten CHANGE und NEXT jeweils die letzte Ziffer löscht, bis das ganze Feld leer ist. Eine andere Methode, um eine Rufnummer ganz zu löschen, ist ein gleichzeitiges längeres Drücken der Tasten CHANGE und NEXT.*
- *Die Amtsausgänge 1..4, die Stamm-Präfixe 1..4 und die Rufnummern 1..32 müssen nicht der Reihe nach parametriert werden. Will man z. B. zwei Amtsausgangs-Nummern parametrieren, kann man sie zwei beliebigen von den vier zugänglichen "Amtsausgängen 1..4" zuordnen, es müssen nicht unbedingt die ersten zwei sein.*
- *Die meisten Änderungen, die in den Servicefunktionen eingeführt werden, sind sofort, d.i. unmittelbar nach dem Beenden der Funktion mit der Taste "OK", wirksam.*

### **15. DAS PROGRAMM DLOAD10**

Das GSM-4 Modul wird zusammen mit dem Programm DLOAD10 geliefert, welches die Parametrierung des Moduls mit Hilfe eines Rechners ermöglicht.

Das Programm ist für IBM PC/AT kompatible Rechner bestimmt. Es kann in einer beliebigen Hardware-Konfiguration des Rechners unter **WINDOWS** (9x/ME/2000/XP) betrieben werden. Es wird empfohlen, das Programm auf der Festplatte zu installieren.

Die Kommunikation des GSM-4 Moduls mit dem Rechner erfolgt über die Schnittstelle RS-232.

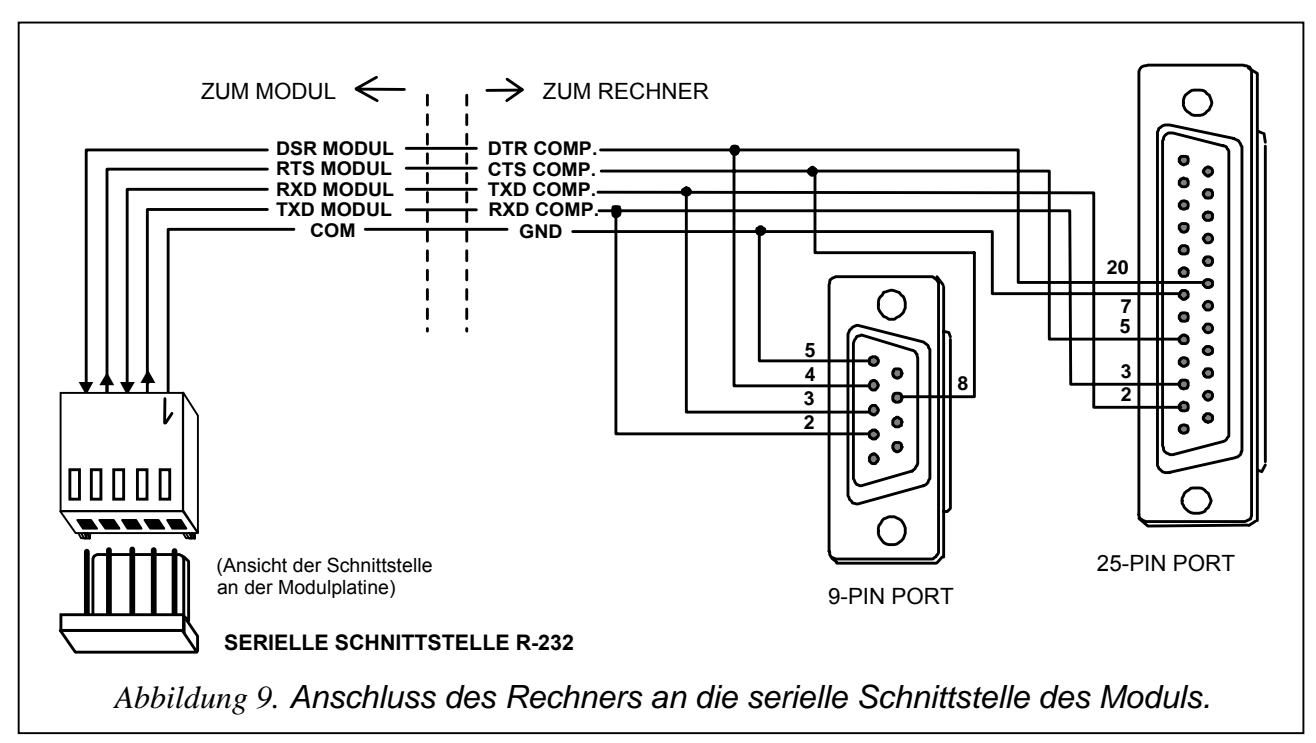

Das Programm DLOAD10 wird durch Starten des Programms **setup.exe** installiert, welches auf der mitgelieferten Diskette zu finden ist. Nach der Installation sollte das Programm gestartet werden. Der Zugriff auf das Programm wird durch ein **Kennwort**  geschützt**.** Nach der Installation hat das Kennwort die Werkeinstellung: **1234,** und kann in eine beliebige Abfolge von 16 alphanumerischen Zeichen geändert werden. Solange das Kennwort werkseitig eingestellt ist, wird durch Drücken der Taste "ENTER" das Programm mit dem werkseitig eingestellten Kennwort 1234 (ohne Kennworteingabe) aktiviert.

Um eine Verbindung zwischen dem Programm DLOAD10 und dem Modul aufzubauen, muss man folgende Schritte ausführen:

1. Im Programmmenü Datei→Neu→GSM-4 Modul wählen und das Fenster mit den Moduldaten öffnen (siehe Abbildung 10).

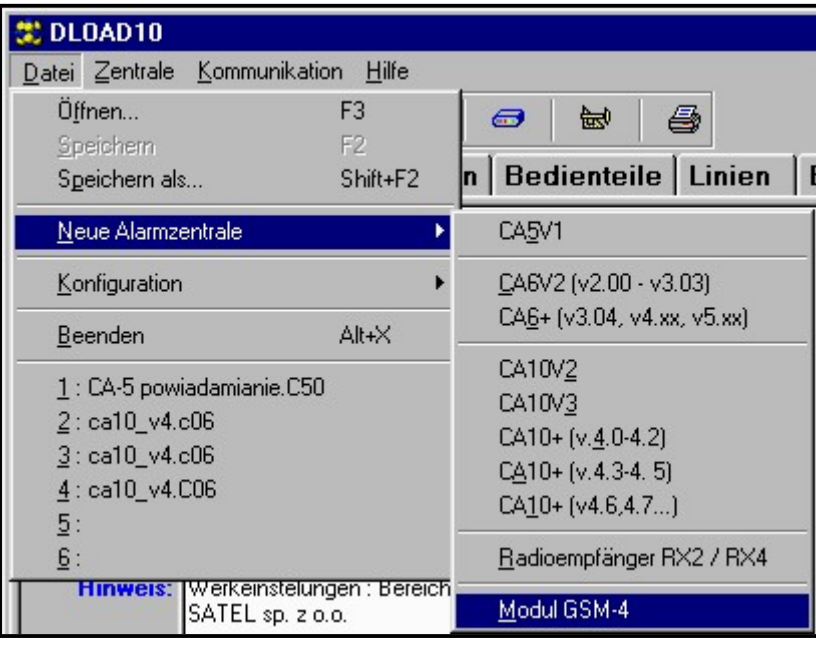

*Abbildung 10.* 

2. Durch Anklicken des Symbols <sup>Hot</sup>l (oder über das Menü Kommunikation<sup>-</sup>>Konfiguration) das Fenster mit den Optionen der Kommunikationskonfigurierung öffnen und den Port wählen, über welchen sich der Rechner mit der RS-232 Schnittstelle des Moduls verbinden soll (siehe Abbildung 11).

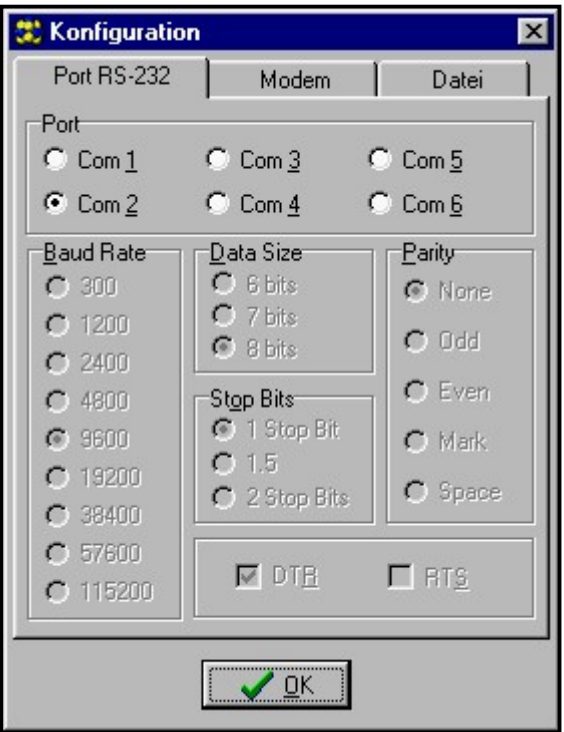

*Abbildung 11.* 

3. Den DOWNLOAD Code eingeben (im Modul mit der Servicefunktion "*DWNL Code*" programmiert) und die BitRate für die Kommunikation mit dem Port RS-232 des Moduls einstellen (siehe Abbildung 12).

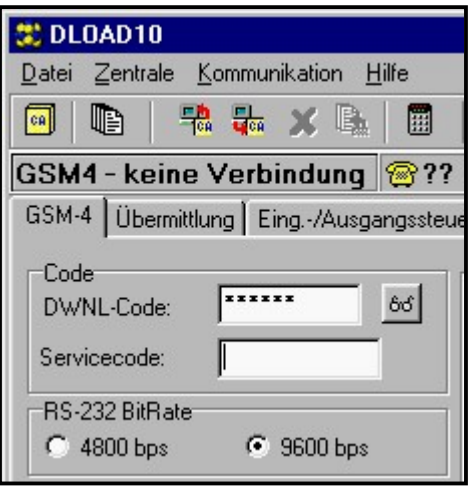

*Abbildung 12.* 

- 4. Durch Anklicken des Icon FRI Daten aus dem Modul einlesen.
- 5. Modul parametrieren.
- 6. Neue Daten durch Anklicken des Icon **Formal State In Modul speichern.**
- 7. Wenn erforderlich, können die parametrierten Daten in einer Datei auf der Festplatte des Rechners gespeichert werden.

Das Programm besitzt ein HILFE-System, das bei der Bedienung und Parametrierung des Moduls behilflich ist. Das System ist im Menü "**HILFE**" oder über die Taste **F1** auf der Rechnertastatur zugänglich. Um sofort zu detaillierten Informationen überzugehen, ist zuerst das ausgewählte Element im Programmfenster zu markieren (mit dem Mauszeiger auf dem Element die linke Maustaste klicken), und anschließend die Taste F1 zu drücken.

### **16. BEISPIELE DER PARAMETRIERUNG VON RUFNUMMERN UND PRÄFIXEN**

#### **Beispiel Nr. 1:**

- das Modul ist direkt an die Amtsleitung in Gdańsk angeschlossen (Vorwahl nach Gdańsk - 58),
- über das Modul sollen ausschließlich die nachstehenden Rufnummern angerufen werden können:
	-
	- 111-00-11 Wachschutz des Objekts,
	- 222-00-22 Gebäudeverwaltung,
	- 333-00-33 private Telefonnummer des Objekteigentümers,
	- (0-602) 440-440 Handy-Nummer des Eigentümers,
	- (0-501) 550-550 Telefonnummer des Partners des Eigentümers,
	- (0-39) 77-88-99 Nummer des Service.

Da die Zentrale über das Modul an die Amtsleitung angeschlossen ist, müssen die obigen Nummern in der Zentrale auf solche Weise programmiert werden, als ob kein Modul angeschlossen wäre (der Buchstabe "D" in der Nummer bedeutet Warten auf Dauerton):

- Rufnr. für Benachrichtigung: "1110011",

"2220022", "3330033", "0D602440440", "0D501550550".

Der Service ist durch Anwählen der folgenden Nummer erreichbar:

"0D39778899".

Um das Modul für den Betrieb zu konfigurieren, ist es in diesem Fall erforderlich, die Nummern und Präfixe zu programmieren und die nachstehenden Optionseinstellungen zu überprüfen:

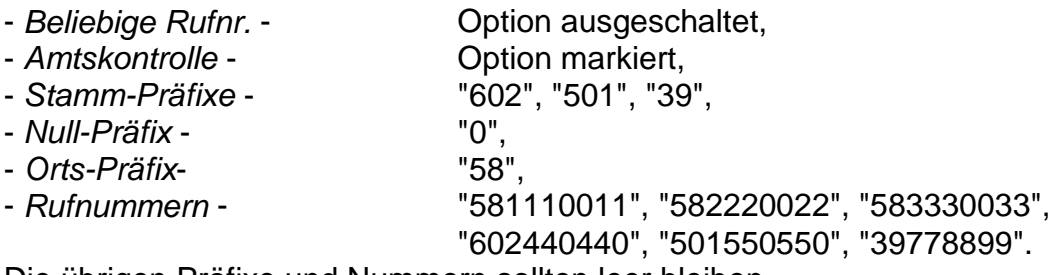

Die übrigen Präfixe und Nummern sollten leer bleiben.

#### **Beispiel Nr. 2:**

- das Modul ist an eine interne Telefonzentrale angeschlossen, die über den Amtsausgang 71 oder 72 Zugang zu zwei Amtsleitungen in Gdańsk hat (Vorwahl - 58). Zusätzlich verfügt die Zentrale über einen Ausgang zum KOMERTEL-Netz (Vorwahl - 39) über die Nummer 73,
- über das Modul sollen ausschließlich die nachstehenden Rufnummern angerufen werden können:
	- 111-00-11 Wachschutz des Objekts, - 222-00-22 - Gebäudeverwaltung,
	- 333-00-33 private Telefonnummer des Objekteigentümers,
	- (0-602) 440-440 Handy-Nummer des Eigentümers,
	- (0-501) 550-550 Telefonnummer des Partners des Eigentümers,
	- (0-39) 77-88-99 Nummer des Service.

Wenn man in der Alarmzentrale Rufnummern für die Benachrichtigung programmiert, muss man einen von drei Verbindungswegen wählen. In vorliegenden Fall (Buchstabe "D" in der Nummer bedeutet Warten auf Dauerton):

> "71D1110011" oder "72D1110011" oder "73D581110011", "71D2220022" oder "72D2220022" oder "73D582220022", "71D3330033" oder "72D3330033" oder "73D583330033", "71D0D602440440" oder "72D0D602440440" oder "73D602440440", "71D0D501550550" oder "72D0D501550550" oder "73D501550550".

Der Service ist durch Anwählen der folgenden Nummer erreichbar:

"71D0D39778899" oder "72D0D39778899" oder "73D39778899".

Das Modul wird in diesem Fall wie folgt parametriert (Optionen, die unten nicht angegeben sind, sollen leer bleiben):

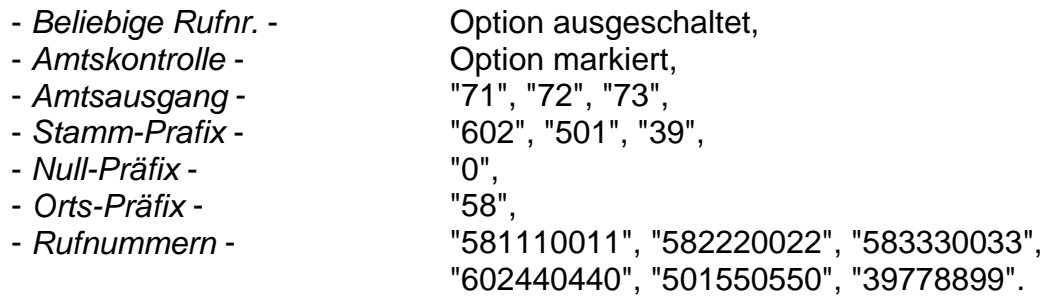

#### **Beispiel Nr. 3:**

- nach der Parametrierung soll die Versendung von SMS-Nachrichten an die Mobiltelefon-Nummer (602) 123123 möglich sein.

Das Modul (nachstehende Optionen) ist die folgt zu programmieren:

- *Pager Station* 1111
- 

- *SMS-Dienst-Nr.* - 48602951111 (die richtige Nummer kann beim GSM-Netz-Vertreter eingeholt werden)

- *Präfix für SMS* - 48

Die in der Alarmzentrale programmierte Nummer der Pager Station sollte folgende Gestalt haben (FS-87 bis FS-90 in der Zentrale CA-6 plus; FS-87 bis FS-94 in der Zentrale CA-10 plus):

#### 1111602123123

Die Parameter des Paging-Systems sollten in der Alarmzentrale wie folgt programmiert werden (FS-118 in den Zentralen SATEL CA-6 plus und CA-10 plus):

#### 0E 11 0C 0E 0E 11

### **17. TECHNISCHE DATEN**

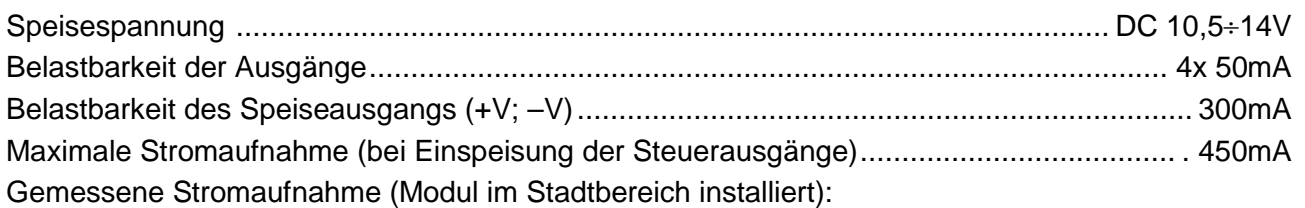

Max. Stromaufnahme im Bereitschaftszustand des Telefons (ohne Einspeis. der Ausgänge) 100mA Max. Stromaufnahme im Aktivzustand des GM47 Telefons (ohne Einspeis. der Ausgänge). 250mA

### **GESCHICHTE DER ÄNDERUNGEN IN DER ANLEITUNG**

Nachstehend sind die Änderungen in der Anleitung im Verhältnis zur Programmversion v4.0 beschrieben.

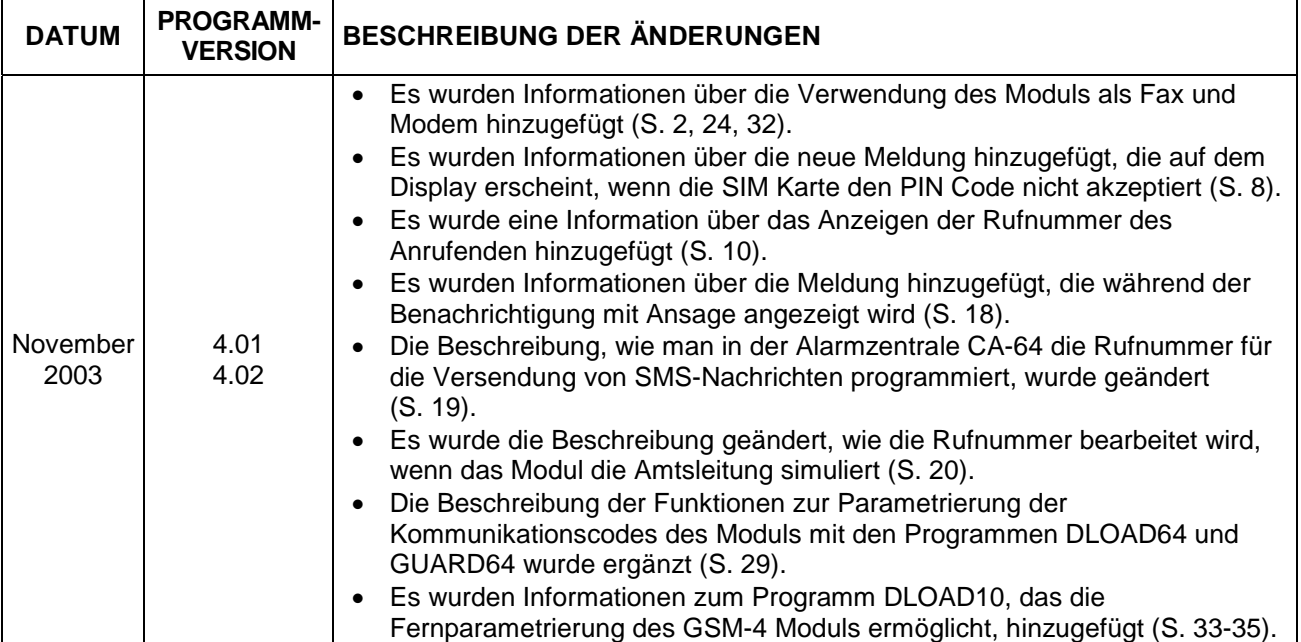

ACHTUNG: Der Hersteller empfiehlt, die Funktion des Kommunikationsmoduls GSM-4 regelmäßig zu testen. Ein funktionierendes GSM Modul, das in Verbindung mit einer Alarmanlage betrieben wird, erhöht die Wahrscheinlichkeit, dass eine Information über den Alarm an die zuständige Person geleitet wird. Aus vom Hersteller unabhängigen Gründen kann das Modul jedoch nicht als eine hundertprozentige Informationsquelle dienen.

> SATEL Alarm GmbH Friedrich-Engels-Str. 25 D-15711 Königs Wusterhausen Fon: (+49) 3375 – 217155 Fax: (+49) 3375 – 217156

> > www.satel-alarm.de

SATEL sp. z o.o. ul. Schuberta 79 80-172 Gdańsk POLEN Fon: (+48) 58 320 94 00 Technische Abteilung (+48) 58 320 94 20 info@satel.pl www.satel.pl